**PMA Prozeß- und Maschinen-Automation GmbH** 

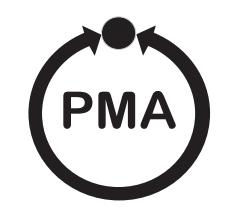

# *Drucktransmitter PM3X digital*

**Smart-Elektronik (HART)**

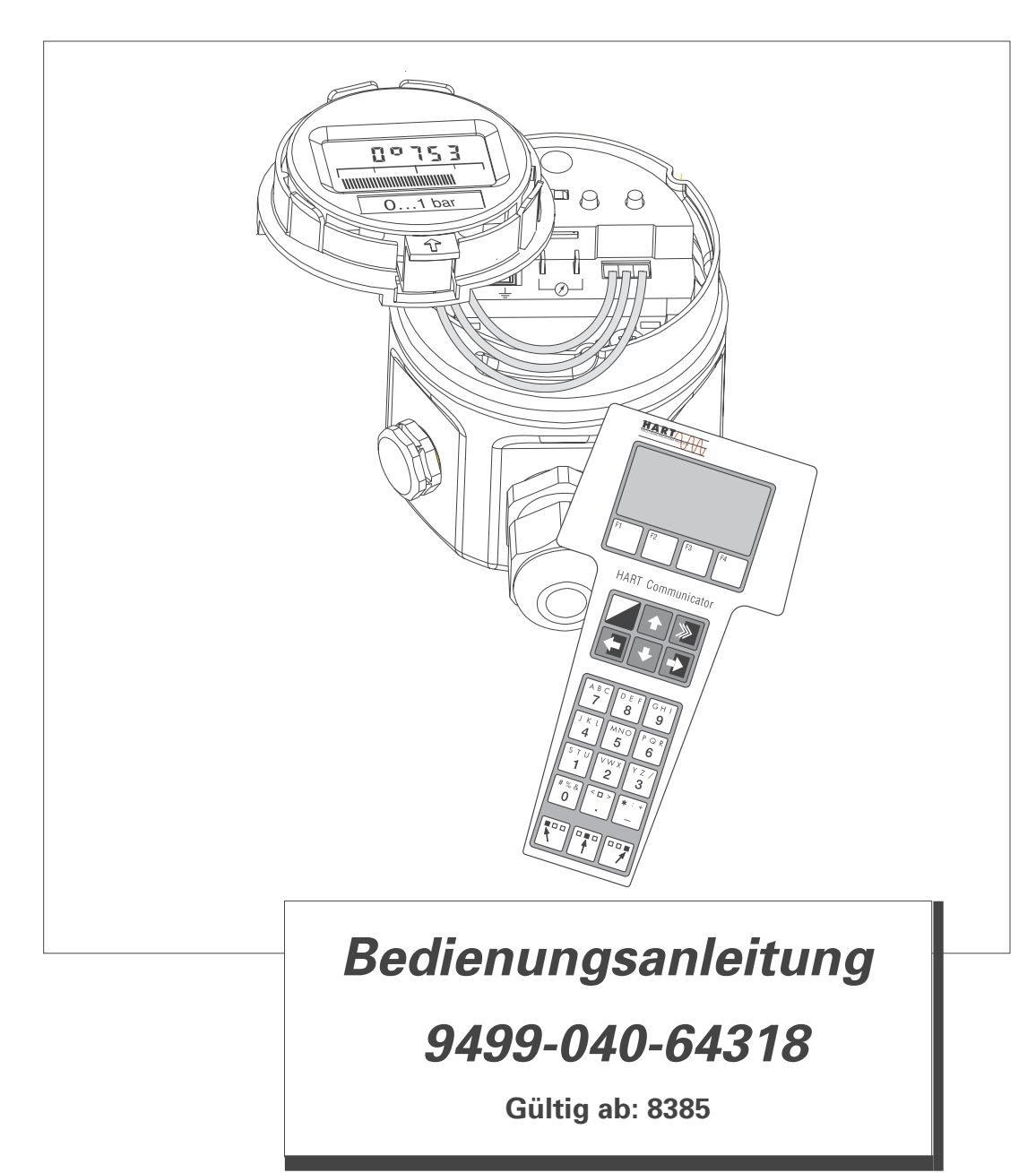

<span id="page-1-0"></span>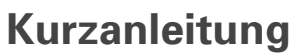

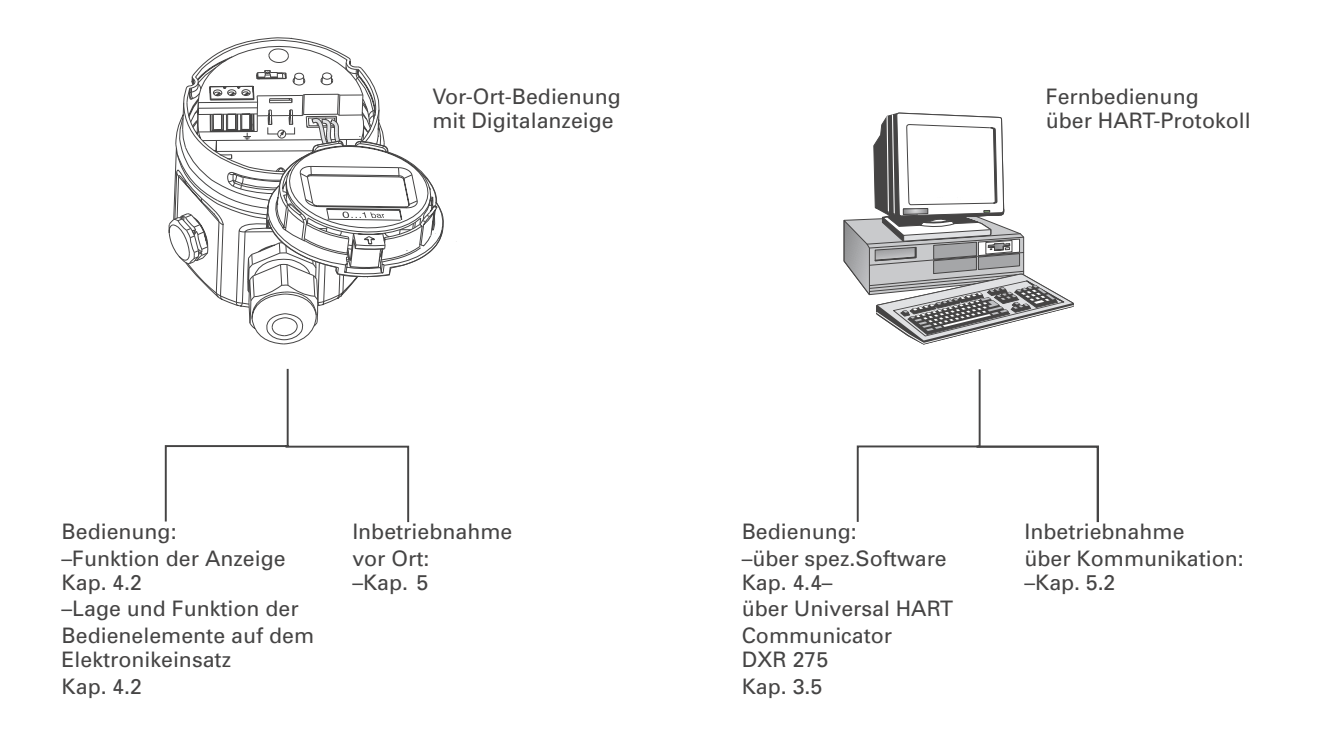

## **Software-Historie**

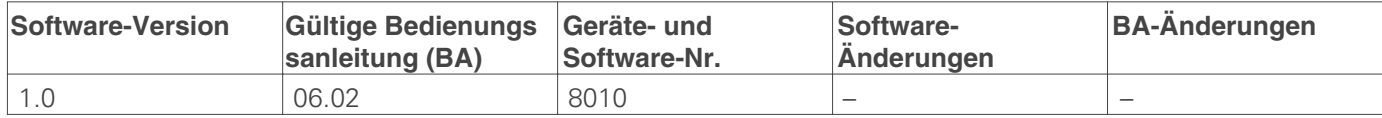

# **INHALTSVERZEICHNIS**

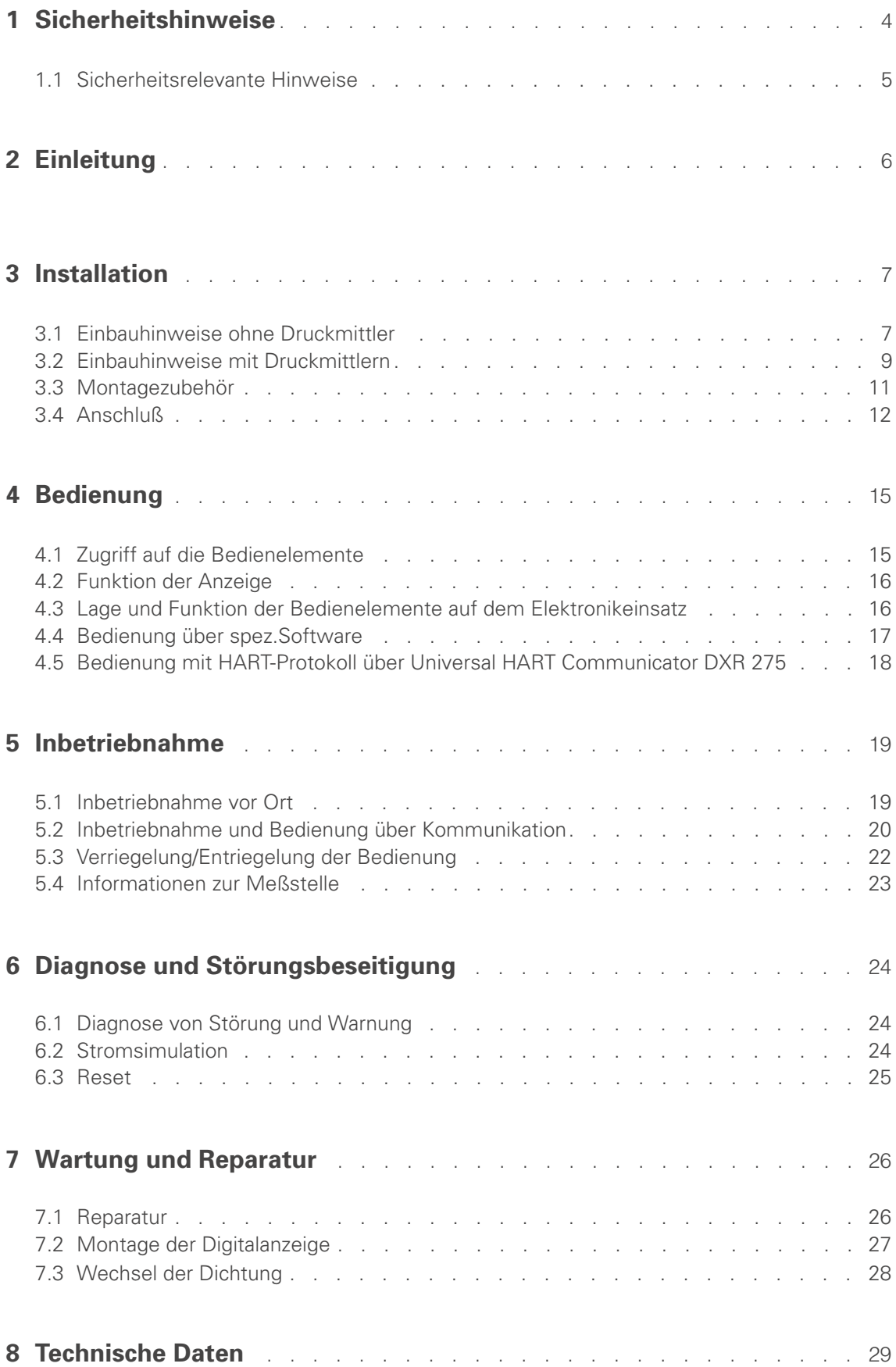

## <span id="page-3-0"></span>**1 Sicherheitshinweise**

**Bestimmungsgemäße Verwendung** DerP M 3x ist ein Drucktransmitter, der je nach Version zur Relativ- bzw. Absolutdruckmessung verwendet wird.

**Bedienung** Der PM 3X digital ist nach dem Stand der Technik betriebssicher gebaut und berücksichtigt die einschlägigen Vorschriften und EG-Richtlinien. Wenn er jedoch unsachgemäß oder nicht bestimmungsgemäß eingesetzt wird, können von ihm applikationsbedingte Gefahren ausgehen, z. B. Produktüberlauf durch falsche Montage bzw. Einstellung. Deshalb dürfen Montage, elektrischer Anschluß, Inbetriebnahme, Bedienung und Wartung der Meßeinrichtung nur durch ausgebildetes Fachpersonal erfolgen, das vom Anlagenbetreiber dazu autorisiert wurde. Das Fachpersonal muß diese Betriebsanleitung gelesen und verstanden haben und die Anweisungen befolgen. Veränderungen und Reparaturen am Gerät dürfen nur vorgenommen werden, wenn dies die Betriebsanleitung ausdrücklich zuläßt.

**Explosionsgefährdeter Bereich** Bei Einsatz des Meßsystems in explosionsgefährdeten Bereichen sind die entsprechenden nationalen Normen einzuhalten. Das Gerät kann mit den in der Tabelle aufgeführten Zertifikaten ausgeliefert werden. Die Zertifikate werden durch die erste Zahl des mittleren Bestellnummernblockes am Typenschild gekennzeichnet (siehe Tabelle unten).

> Stellen Sie sicher, daß das Fachpersonal ausreichend ausgebildet ist. Die meßtechnischen und sicherheitstechnischen Auflagen an die Meßstellen sind einzuhalten.

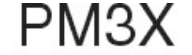

Zertifikate für Anwendungen im explosionsgefährdeten Bereich

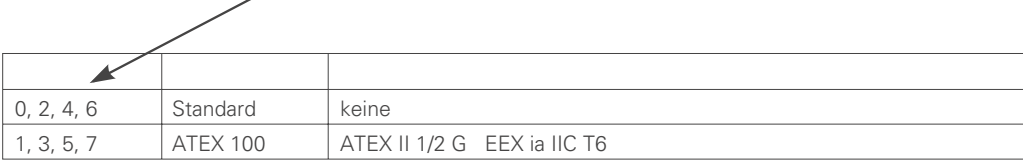

**Montage, Inbetriebnahme,**

Order No.  $P[M|3|X]$ -

## <span id="page-4-0"></span>**1.1 Sicherheitsrelevante Hinweise**

Um sicherheitsrelevante oder alternative Vorgänge hervorzuheben, haben wir die folgenden Sicherheitshinweise festgelegt, wobei jeder Hinweis durch ein entsprechendes Piktogramm gekennzeichnet wird.

### **Sicherheitshinweise**

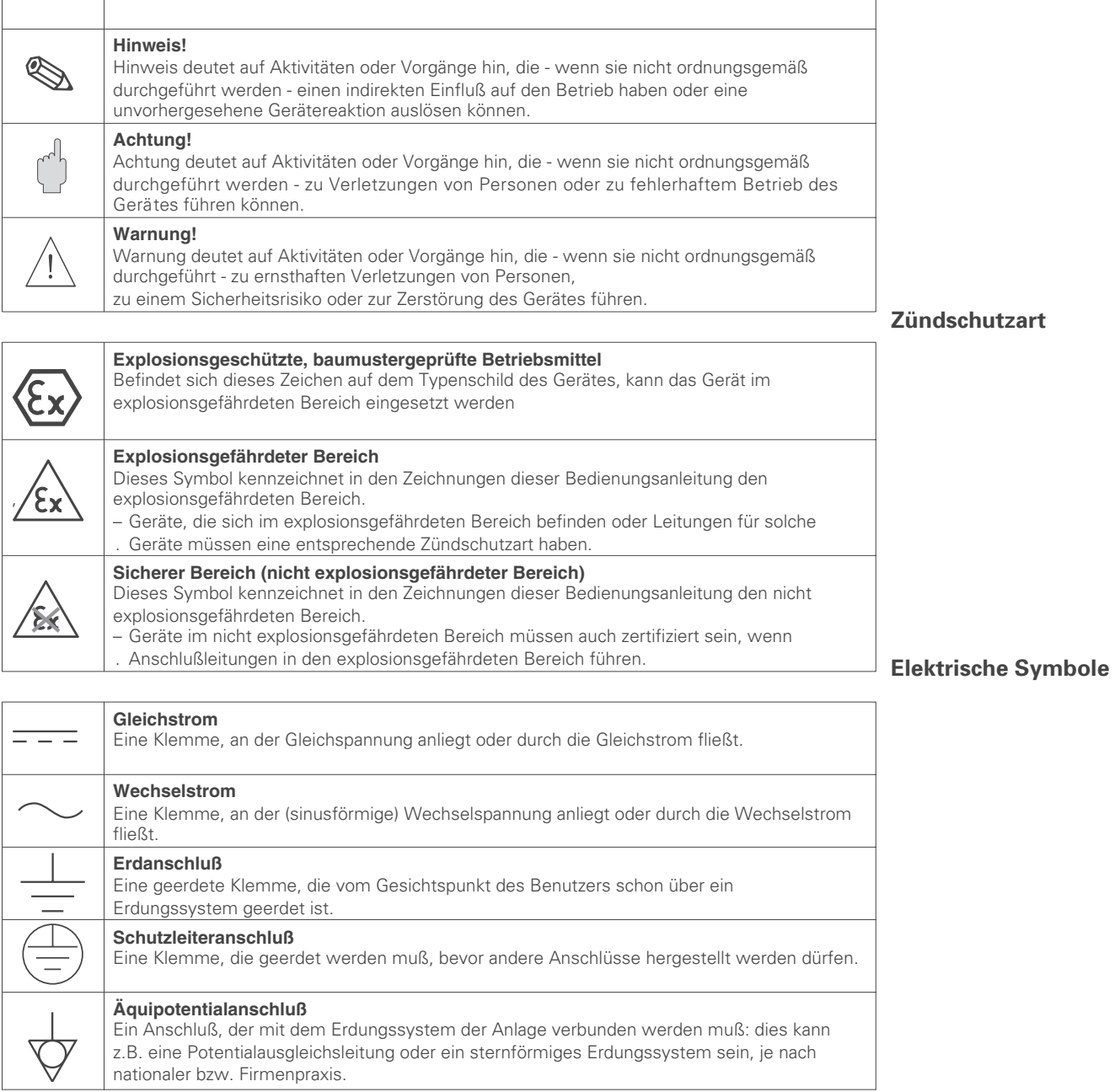

## <span id="page-5-0"></span>**2 Einleitung**

**Einsatzbereich** Die Drucktransmitter PM 3X digital messen den Druck in Gasen, Dämpfen, Flüssigkeiten und werden in allen Bereichen der Verfahrenstechnik und Prozeßmeßtechnik eingesetzt.

**Funktionsprinzip** *Keramiksensor*

Der Systemdruck wirkt direkt auf die robuste Keramikmembran des Drucksensors und lenkt sie um maximal 0,025 mm aus. Eine druckabhängige Kapazitätsänderung wird an den Elektroden des Keramikträgers und der Membran gemessen. Der Meßbereich wird von der Dicke der Keramikmembran bestimmt.

### *Metallsensor*

Der Systemdruck lenkt die Trennmembran aus, und eine Füllflüssigkeit überträgt den Druck auf eine Widerstandsmeßbrücke. Die druckabhängige Änderung der Brücken-Ausgangsspannung wird gemessen und weiterverarbeitet.

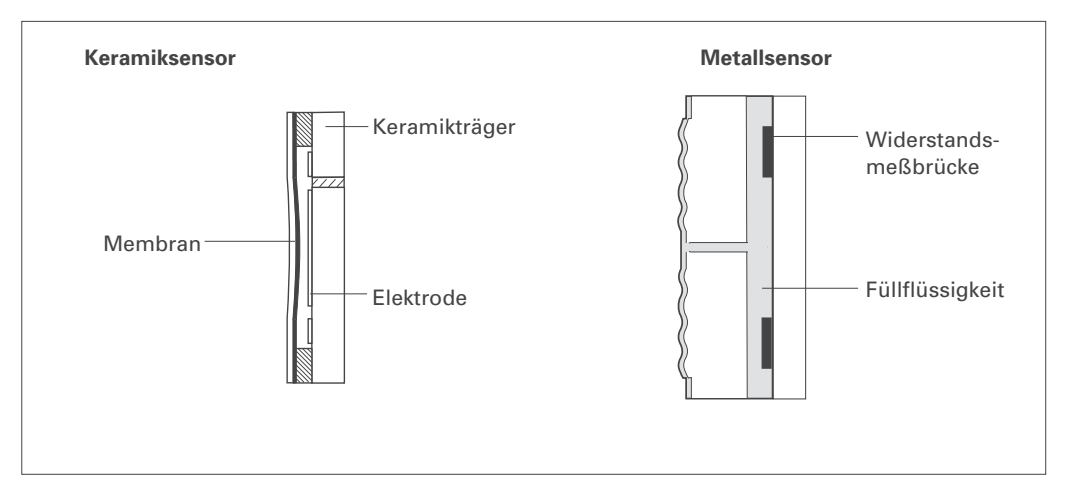

*Abbildung 2.1* Aufbau der Sensoren

**Meßeinrichtung** Die komplette Meßeinrichtung besteht aus

- einem Drucktransmitter PM 3X digital mit Stromausgang 4…20 mA mit überlagertem digitalem Signal (HART-Protokoll) und
- Hilfsenergie mit 11,5…45 V<sub>DC</sub>, im Ex-Bereich 11,5…30 V<sub>DC</sub>.
- Die Bedienung kann erfolgen über:
- eine Digitalanzeige zur Bedienung und Meßwertabfrage vor Ort,
- das Handbediengerät Universal HART Communicator DXR 275,
- das ext. Bedienprogramm spez.Software.

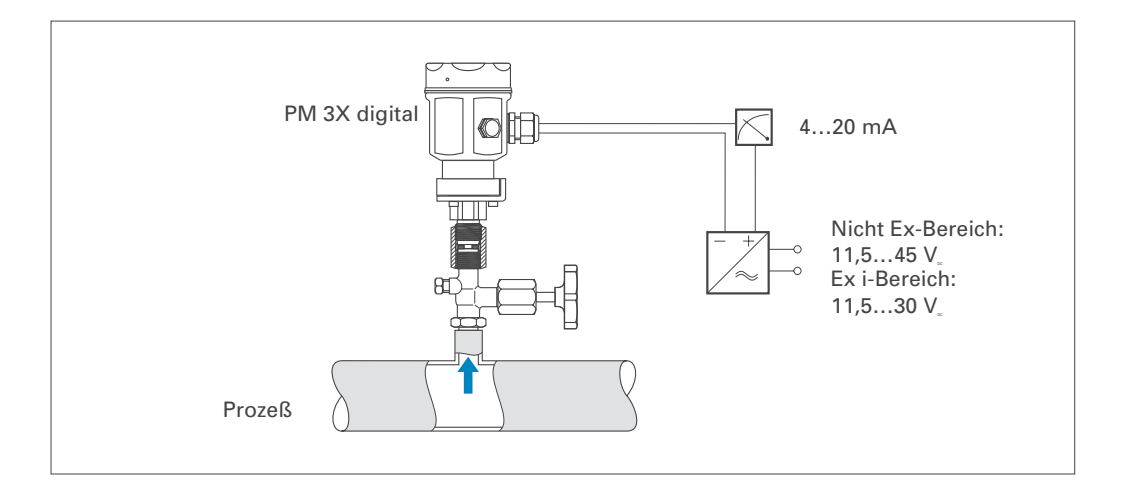

### *Abbildung 2.2* Meßeinrichtung

## <span id="page-6-0"></span>**3 Installation**

Dieses Kapitel beschreibt:

- den mechanischen Einbau des PM 3X digital mit und ohne Druckmittler,
- den elektrischen Anschluß.

### **3.1 Einbauhinweise ohne Druckmittler**

PM 3X digital ohne Druckmittler werden nach den gleichen Richtlinien wie ein Manometer montiert. Wir empfehlen die Verwendung von Absperrhähnen und Wassersackrohren. Die Einbaulage richtet sich nach der Meßanwendung.

**PM 3X digital ohne Druckmittler – PM31, 32 – PM 33, 34**

• Messung in Gasen:

Montage auf Absperrhahn oberhalb des Entnahmestutzens, damit Kondensat zurück in den Prozeß fließen kann.

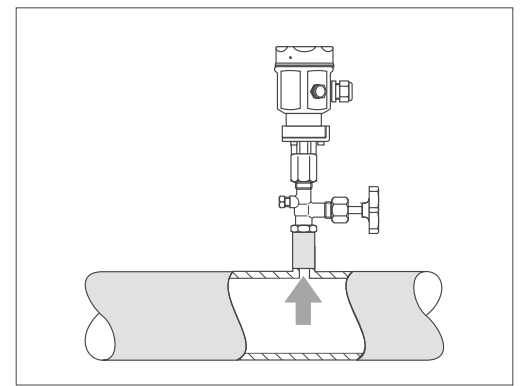

*Abbildung 3.1* Montage auf Absperrhahn zur Messung in Gasen

• Messung in Dämpfen:

Montage mit Wassersackrohr oberhalb des Entnahmestutzens. Das Wassersackrohr reduziert die Temperatur vor der Membran auf nahezu Umgebungstemperatur. Das Wassersackrohr muß vor der Inbetriebnahme mit Wasser gefüllt werden.

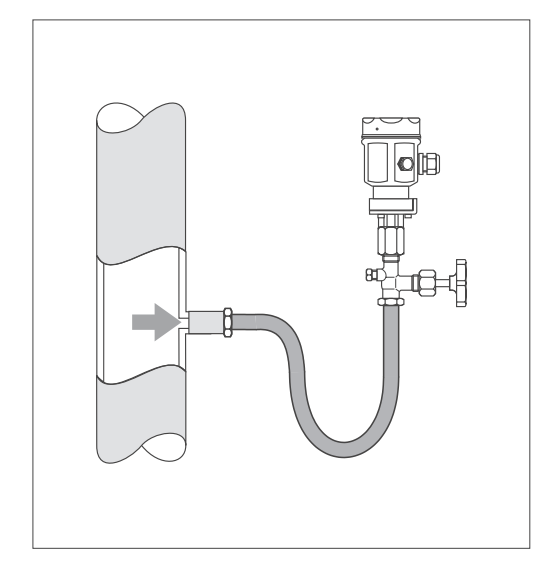

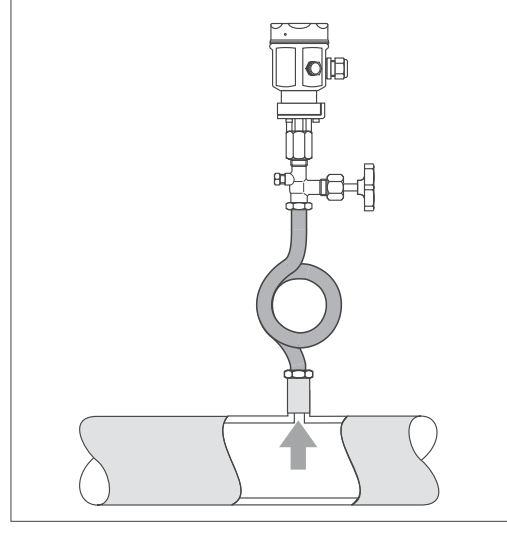

*Abbildung 3.2 links:* Montage mit Wassersackrohr in U-Form zur Messung in Dämpfen *rechts:* Montage mit Wassersackrohr in Kreisform zur Messung in Dämpfen

<span id="page-7-0"></span>• Messung in Flüssigkeiten:

Montage auf Absperrhahn unterhalb oder auf gleicher Höhe wie der Entnahmestutzen

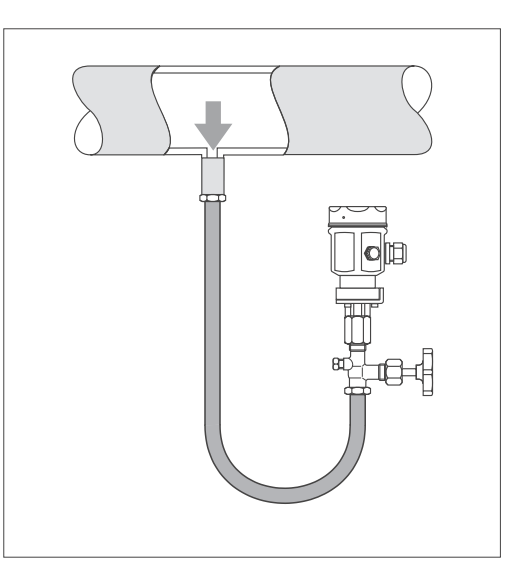

*Abbildung 3.3* Montage auf Absperrhahn zur Messung in Flüssigkeiten

**Montage PM 33** Der PM 33 mit Metallsensor gibt es in folgenden Bauarten:

- mit frontbündiger Membran oder
- mit Adapter mit innenliegender Membran. Der Adapter kann angeschraubt oder geschweißt sein.

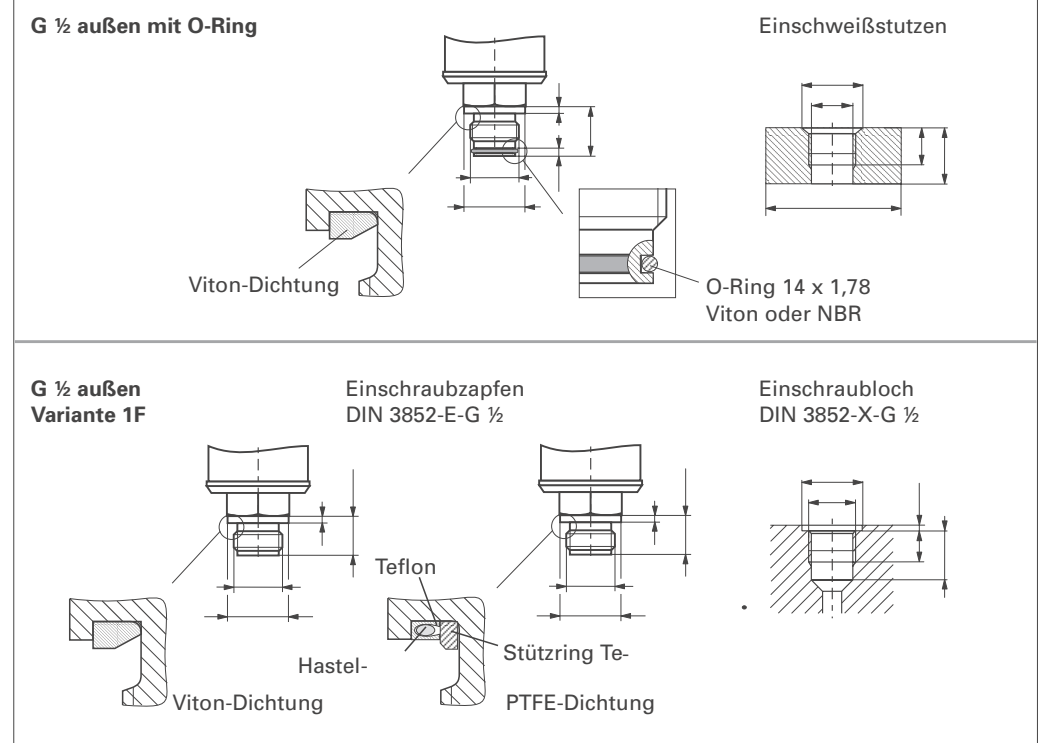

PM 33 mit frontbündiger Membran *oben:* G ½ außen mit O-Ring *unten*: G ½ außen

*Abbildung 3.4*

In Abhängigkeit von Material und Bauart liegt eine Dichtung bei.

<span id="page-8-0"></span>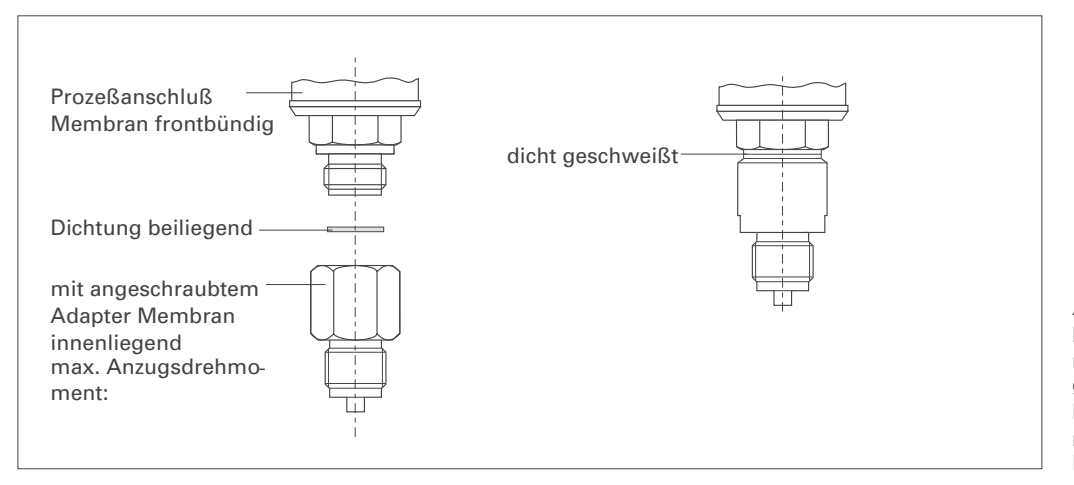

*Abbildung 3.6* PM 3X digital PM 33 mit angeschraubtem oder geschweißtem Adapter Bei angeschraubtem Adapter max. Anzugsdrehmoment 80 Nm.

## **3.2 Einbauhinweise mit Druckmittlern**

PM 3X digital mit Druckmittlern werden je nach Druckmittlervariante eingeschraubt, angeflanscht oder angeklemmt.

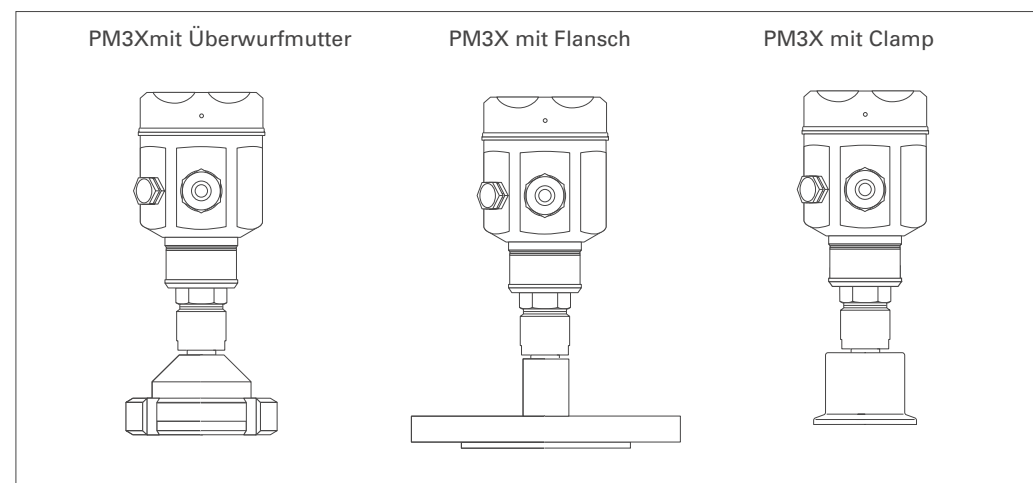

**PM 3X digital mit Druckmittler – PM 35 – PM 36**

*Abbildung 3.5* Druckmittlervarianten

- Zum Schutz der Druckmittlermembran soll die Schutzkappe des Druckmittlers erst kurz vor dem Einbau entfernt werden.
- Die Druckmittlermembran des PM 3X digital darf nicht mit spitzen oder harten Gegenständen eingedrückt oder gereinigt werden.
- Der Druckmittler und der Drucksensor bilden ein geschlossenes kalibriertes System, daß durch eine Öffnung im Oberteil mit Druckmittlerflüssigkeit befüllt wurde. Folgende Regeln sind zu beachten:
	- − Diese Öffnung ist verschlossen und darf nicht geöffnet werden.
	- − Das Gerät darf nur an den dafür vorgesehenen Flächen des Druckmittlers gedreht werden, nicht am Gehäuse.

### <span id="page-9-0"></span>**Montage mit Temperaturtrenner**

Der Einsatz von Temperaturtrennern empfiehlt sich bei andauernd extremen Mediums-

temperaturen die zum Überschreiten der maximal zulässigen Umgebungstemperatur von +85 °C führen können.

- Beachten Sie beim Einbau, daß sich die maximale Einbauhöhe durch den Temperaturtrenner um 100 mm erhöht.
- Die zusätzliche Einbauhöhe bedingt durch die hydrostatische Säule im Temperaturtrenner auch eine Nullpunktverschiebung um ca. 10 mbar.

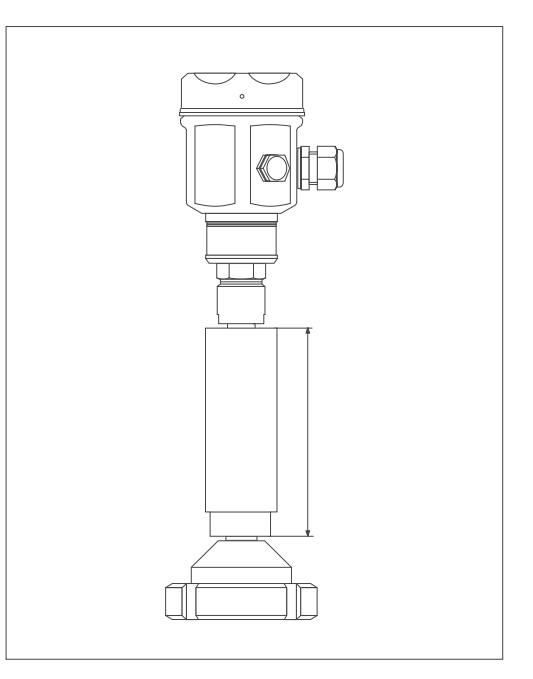

*Abbildung 3.7* Montage mit Temperaturtrenner

### **Montage mit Kapillarleitung**

Zum Schutz vor hohen Temperaturen, Feuchtigkeit oder Vibration oder bei schwer zugänglichem Einbauort kann das Gehäuse des PM 3X digital mit Hilfe einer Kapillarleitung abseits der Meßstelle montiert werden.

Dazu steht ein Montagebügel zur Wand- oder Rohrmontage zur Verfügung.

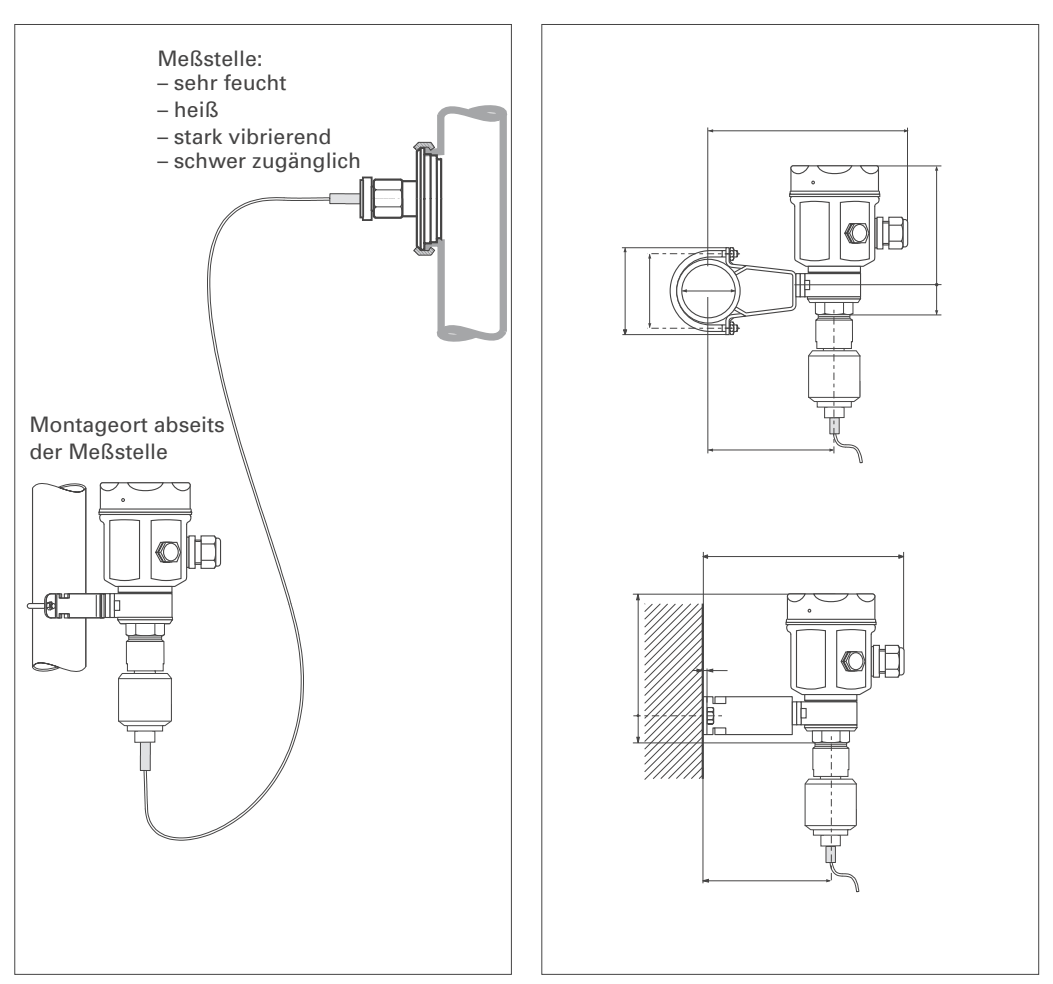

*Abbildung 3.8* Montage mit Kapillarleitung und Montagebügel abseits der Meßstelle. Die Maße in Klammern gelten für Geräte mit hohem Deckel.

## <span id="page-10-0"></span>**3.3 Montagezubehör**

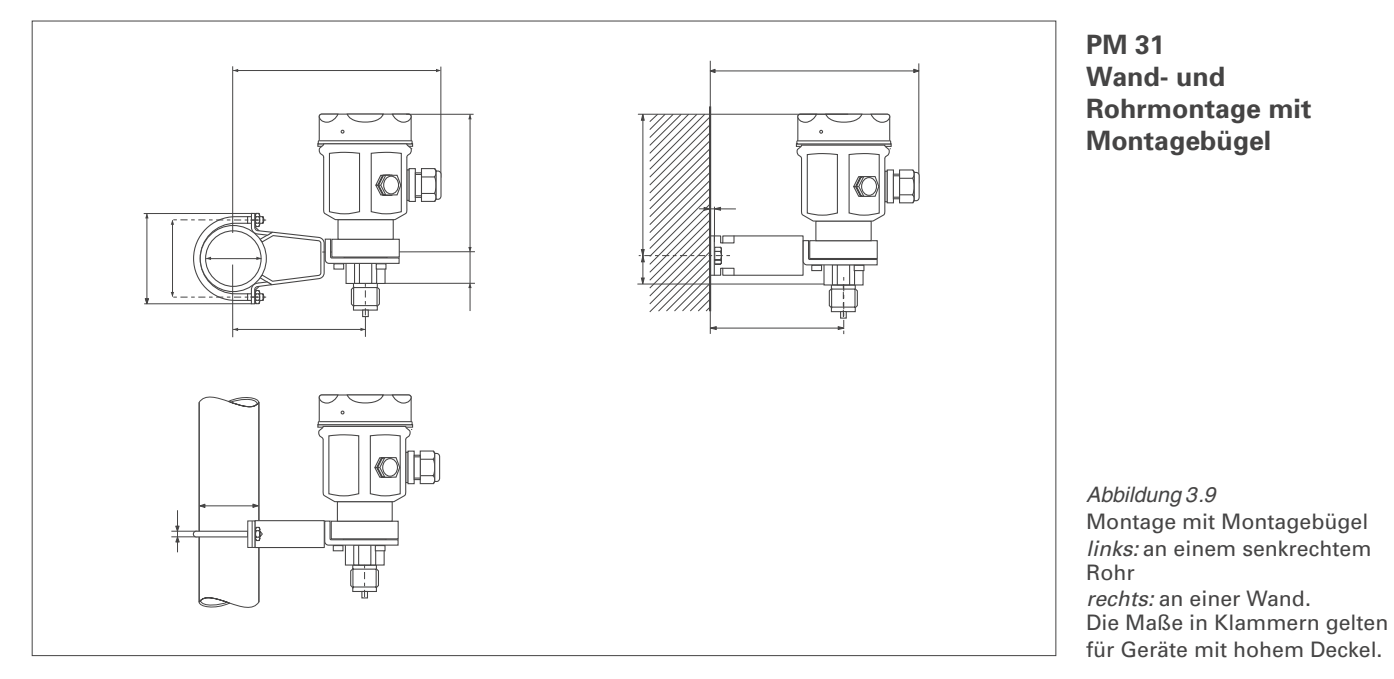

**PM 33 Wand- und Rohrmontage mit Montagebügel**

*Abbildung 3.10* Montage mit Montagebügel *links:* an einem senkrechtem Rohr *rechts:* an einer Wand. Die Maße in Klammern gelten für Geräte mit hohem Deckel.

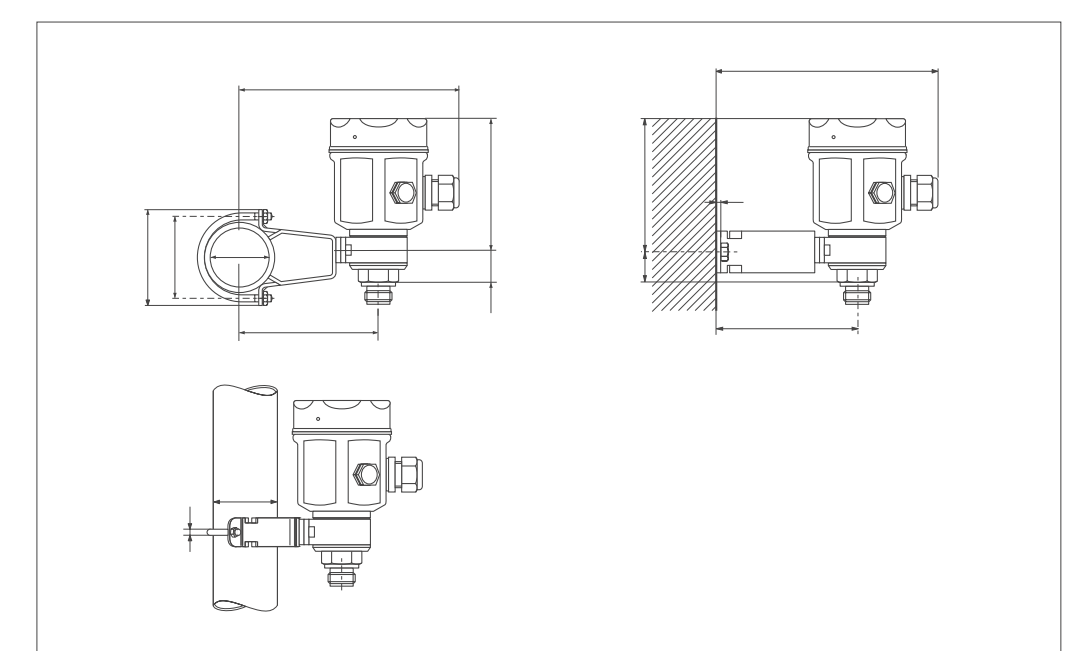

## <span id="page-11-0"></span>**3.4 Anschluß**

Wir empfehlen für die Verbindungsleitung verdrilltes abgeschirmtes Zweiaderkabel zu verwenden. Max. Adernquerschnitt: 2,5 mm<sup>2</sup> fester Leiter. Die Versorgungsspannung beträgt:

• Nicht Ex:  $11,5...45$  V<sub>DC</sub>  $\bullet$  Ex i-Bereich: 11,5...30  $V_{DC}$ 

Schutzschaltungen gegen Verpolung, HF-Einflüsse und Überspannungsspitzen sind eingebaut (siehe auch»EMV-Prüfgrundlagen«).

Ohne Unterbrechnung der Messung kann ein Testsignal über die dafür vorgesehenen Anschlußfahnen abgenommen werden.

- **Kabelanschluß** Deckel abschrauben
	- Wenn vorhanden, Haltering mit Digitalanzeige abnehmen. Dazu:
		- –Lasche mit dem Pfeil nach oben drücken, bis sich die Arretierung des Halteringes hörbar löst.

–Haltering vorsichtig lösen, so daß die Kabel der Anzeige nicht abreißen. Der Stecker der Anzeige kann eingesteckt bleiben.

- Kabel durch Kabeleinführung einführen
- Kabeladern gemäß Anschlußbild anschließen.
- Ggf. Haltering mit Digitalanzeige wieder aufstecken. Die Arretierung des Halteringes rastet hörbar ein.
- Deckel zuschrauben

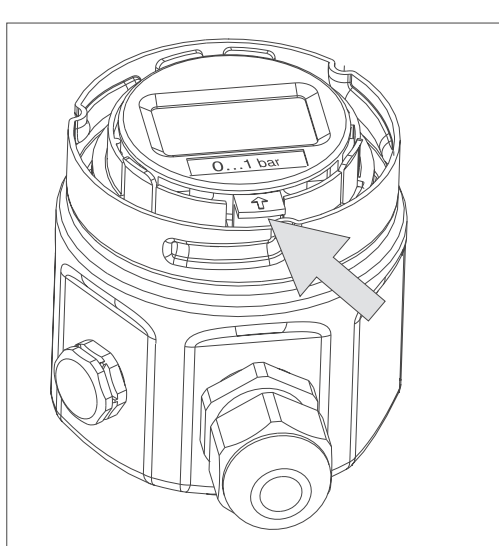

Zum Lösen des Halterings vom Elektronikeinsatzes, Lasche mit Pfeil nach oben drücken.

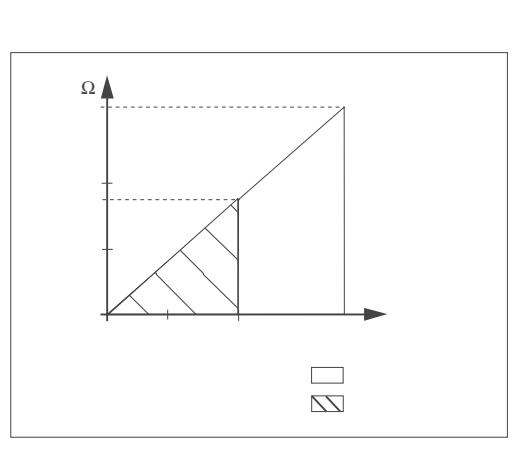

Für Anwendungen im Bereich EEx i nationale Vorschriften beachten!

*Abbildung 3.11* Deckel und Haltering mit Digitalanzeige abnehmen

*Abbildung 3.12* Bürdendiagramm

### <span id="page-12-0"></span>**Hinweis!**

Die Klemme 3 auf dem Elektronikeinsatz dient der Funktionserdung und ist bereits intern verdrahtet. Wird im Anschlußkabel eine Abschirmung oder Erdleitung mitgeführt, so darf diese nur an der internen Erdungsklemme des Gehäuses angeschlossen werden, nicht an Klemme 3 (vergleiche Anschlußbild).

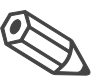

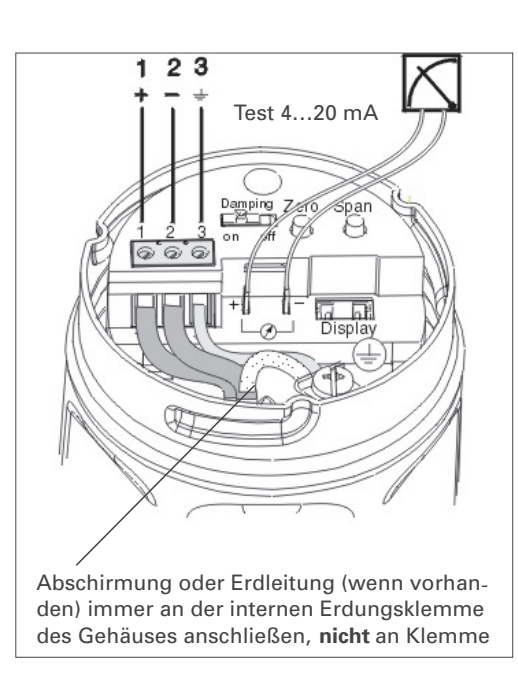

*Abbildung 3.13* Anschlußbild

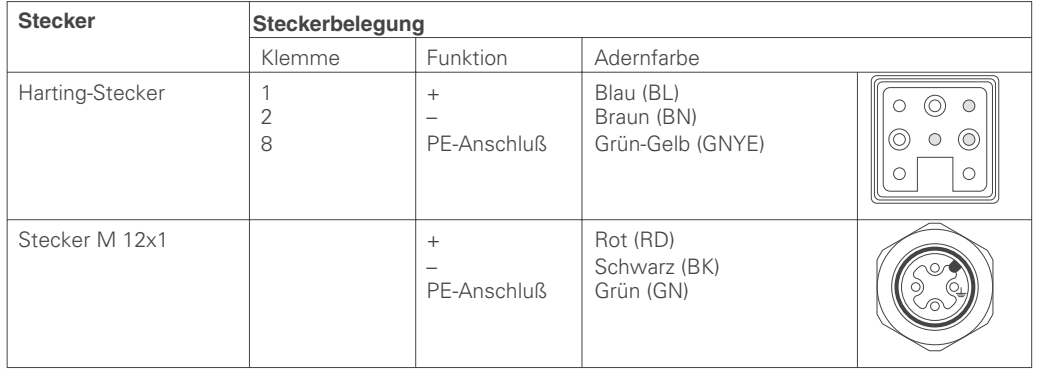

# **rät**

- <span id="page-13-0"></span>**Anschluß Handbedienge-**• Batterie des Handbediengerätes nicht im explosionsgefährdeten Bereich wechseln.
	- Für ein PM 3X digital mit FM oder CSA-Zertifikat gilt: Elektrischer Anschluß gemäß »Installation drawing« (in der Verpackung des PM 3X digital beiliegend).
	- Zur fehlerfreien Übertragung des Kommunikationssignals, muß ein minimaler Kommunikationswiderstand von 250  $\Omega$  zwischen den Anschlußpunkten und der Hilfsenergie vorhanden sein.

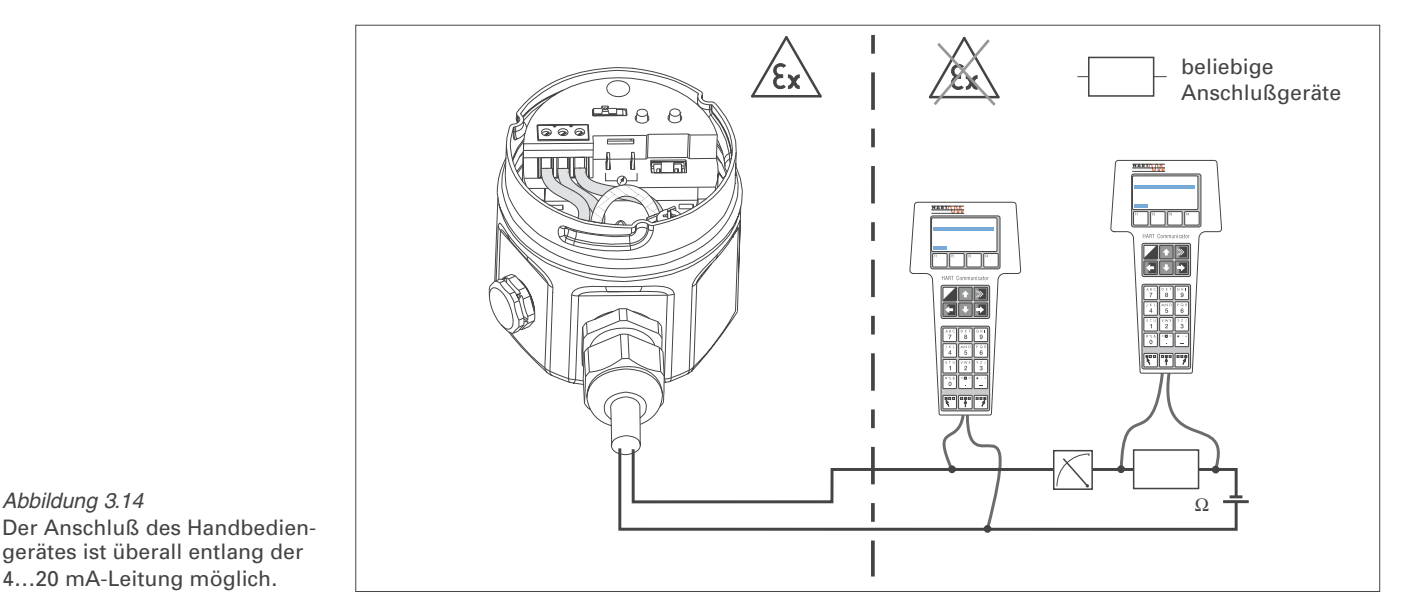

Der Anschluß des Handbediengerätes ist überall entlang der 4…20 mA-Leitung möglich.

### **Anschluß Commubox FXA 191 zur Bedienung über spez.Software**

Die Commubox FXA 191 verbindet den PM 3X digital mit HART-Protokoll mit der seriellen Schnittstelle RS 232 C eines Personal-Computers. Damit wird die Fernbedienung des PM 3X digital mit Hilfe der ext. Bedienmatrix möglich.

Die Commubox FXA 191 ist für den Einsatz in eigensicheren Signalstromkreisen geeignet.

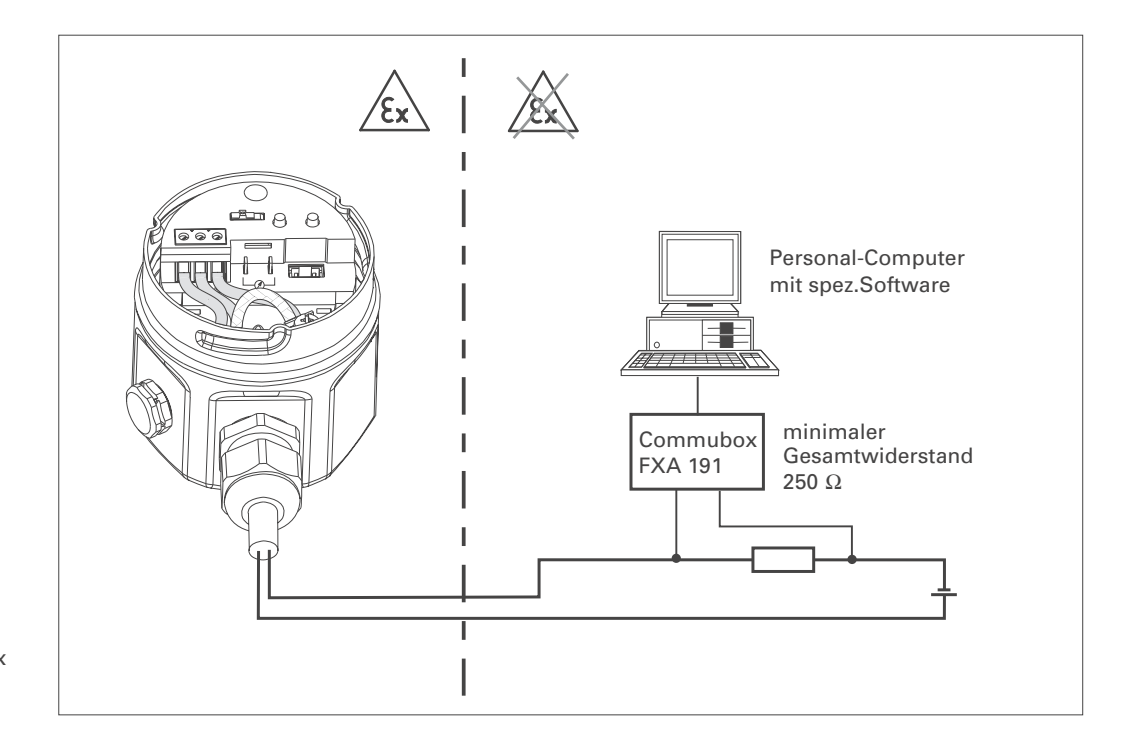

*Abbildung 3.15* Der Anschluß der Commubox ist überall entlang der 4…20 mA-Leitung möglich.

## <span id="page-14-0"></span>**4 Bedienung**

Dieses Kapitel beschreibt: **Inhalt**

- Montage der Digitalanzeige
- Funktion der Digitalanzeige
- Lage und Funktion der Bedienelemente auf dem Elektronikeinsatz
- Bedienung über spez.Software
- Bedienung über Universal HART Communicator DXR 275

## **4.1 Zugriff auf die Bedienelemente**

Die Digitalanzeige wird bereits montiert geliefert, wenn sie mit dem Gerät bestellt wurde. In diesem Fall muß die Digitalanzeige mit dem Haltering vor der Bedienung vom Elektronikeinsatz gelöst werden.

Wenn Sie nachträglich eine Digitalanzeige bestellen wollen, beachten Sie bitte die Hinweise in Kapitel [7.2](#page-26-0) »Montage der Digitalanzeige«.

Lösen der Anzeige:

- Lasche mit dem Pfeil nach oben drücken, bis sich die Arretierung des Halterings auf dem Elektronikeinsatz hörbar löst.
- Haltering vorsichtig lösen und abheben, so daß die Kabel der Anzeige nicht abreißen.
- Zur Beobachtung der Anzeige während der Bedienung, Anzeige auf den Rand des Gehäuses aufstecken oder am Kabel lose neben dem Gehäuse hängen lassen.

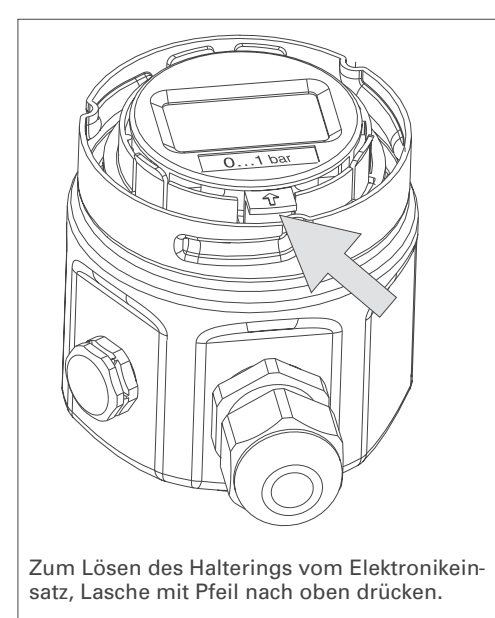

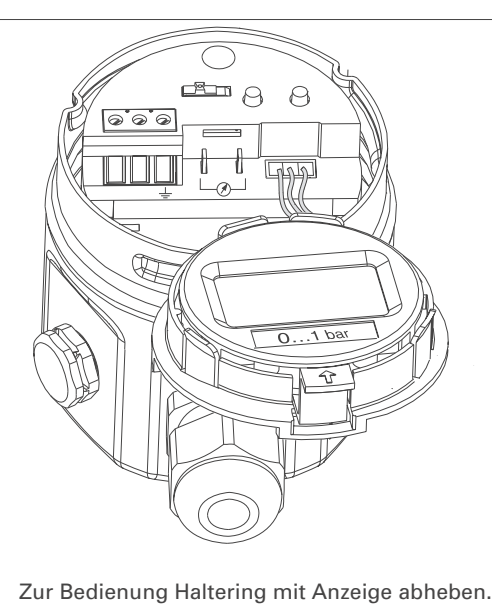

**Anzeige zur Bedienung abheben**

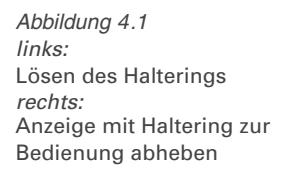

*Abbildung 4.2* Funktionen:

¢ Messanfang £ Messende

tes

**Anzeige im Messbetrieb** Ü 4stellige Anzeige von Messwert/Eingabeparameter ¡ Balkenanzeige des Messwer-

 $\overline{6}$  nominaler Messbereich **Anzeige im Abgleichmode**  $@$  eingestellter Messbereich in

## <span id="page-15-0"></span>**4.2 Funktion der Anzeige**

Die Digitalanzeige hat zwei Anzeigemodi:

- Anzeige im Meßbetrieb: Erscheint standardmäßig
- Anzeige im Abgleichmodus: Erscheint nach einmaligem Drücken der Zero- oder
	- Span-Taste. Setzt sich nach 2 s automatisch auf Anzeige im Meßbetrieb zurück.

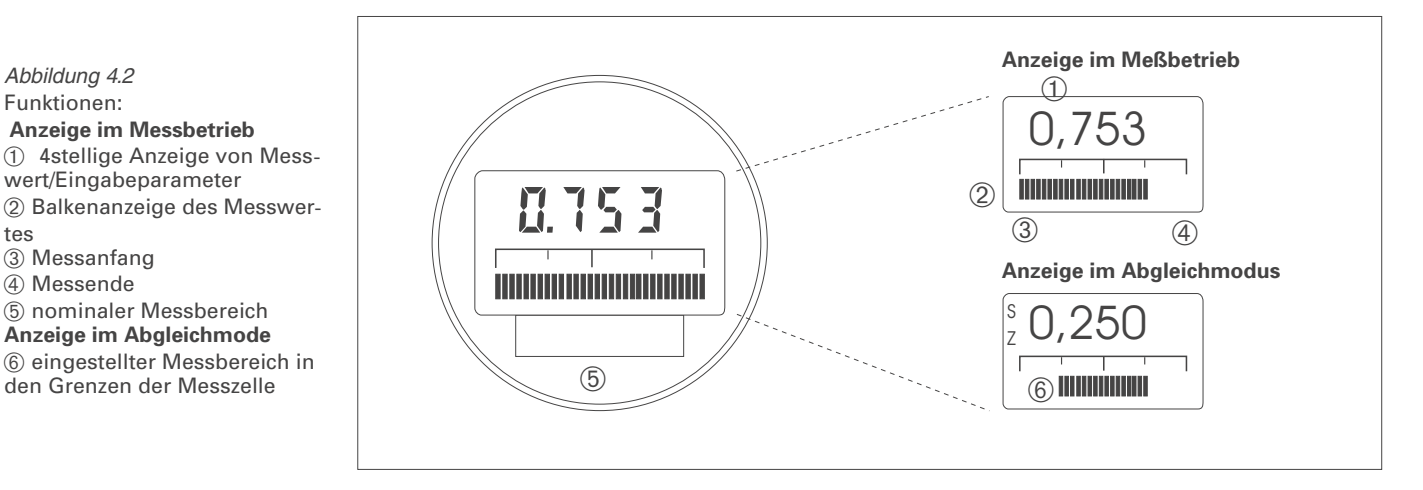

**4.3 Lage und Funktion der Bedienelemente auf dem Elektronikeinsatz**

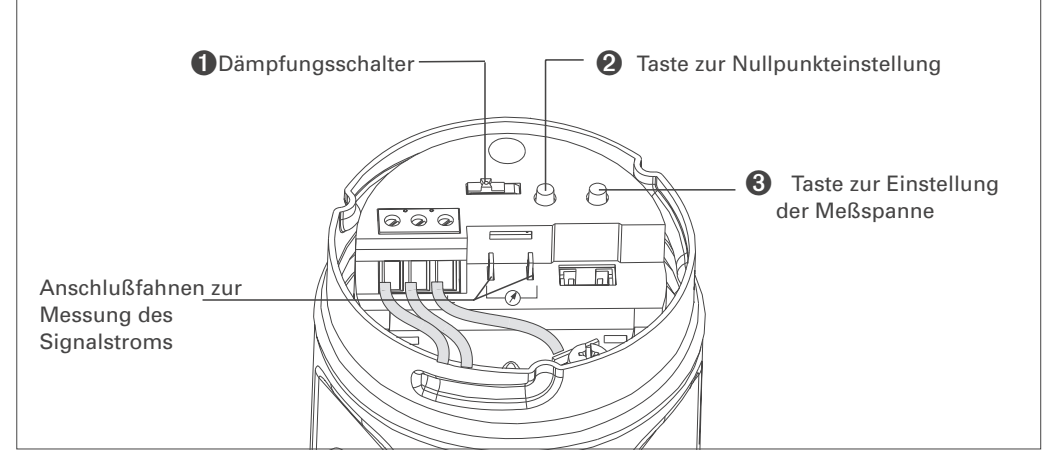

*Funktion der Bedienelemente*

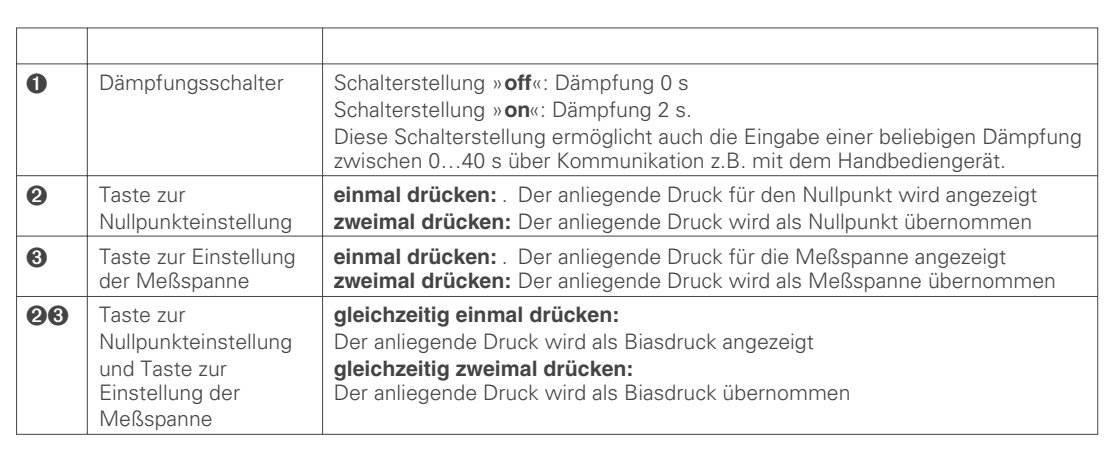

**Lage und Fkt. der Bedienelemente**

Lage der Bedienelemente

*Abbildung 4.3*

### <span id="page-16-0"></span>**4.4 Bedienung über spez.Software**

Bei der Bedienung über das Anzeige- und Bedienprogramm spez.Software wird der PM 3X digital entweder:

- über eine Bedienmatrix oder
- den graphischen Bedienmodus

eingestellt und bedient. Dabei muß der entsprechende Server (z.B. HART oder ZA 672) aktiviert werden. Eine Beschreibung des Bedienprogramms spez.Software ist der Betriebsanleitung des jeweiligen Programms zu entnehmen.

In diesem Bedienmodus im Menü Geräteparameter kann auf erweiterte Funktionen **Bedienmatrix** des PM 3X digital zugegriffen werden.

Die Einstellparameter werden in den entsprechenden Feldern eingetragen.

- Jede Reihe ist einer Funktionsgruppe zugeordnet.
- Jedes Feld stellt einen Parameter dar.

 $\theta$  $\times$ **A CO E RAY DIRECTOR COOK** Einheit VZ ZUSATZ FUNKTIONE VA BENUTZER NE F1 Hilfe, F10 Menii  $10551B$ **Start W** Lotus No  $\sqrt{\frac{1}{n}}$  $\overline{\mathsf{Q}}$  to 

*Abbildung 4.4* Menü Gerätedaten in spez.Software

In diesem Bedienmodus werden die Einstellparameter für bestimmte Konfigurations- **Graphische Bedienung** vorgänge in den entsprechenden Bildvorlagen eingetragen.

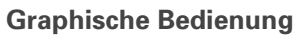

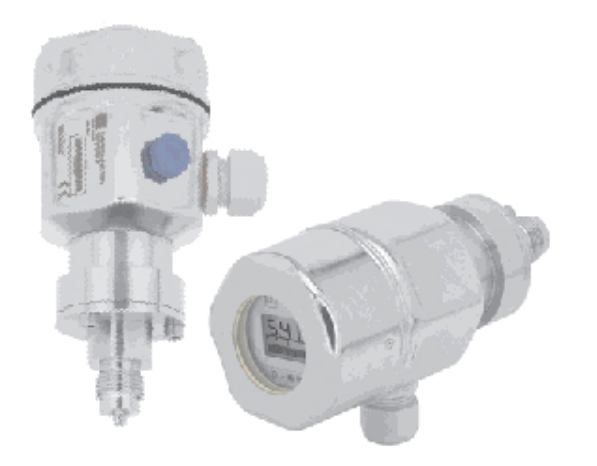

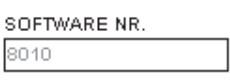

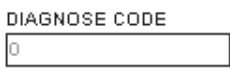

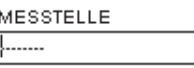

MESSWERT  $0.000$ bar

*Abbildung 4.5* Menü Gerätedaten in spez.Software

## <span id="page-17-0"></span>**4.5 Bedienung mit HART-Protokoll über Universal HART Communicator DXR 275**

Bei der Bedienung über HART-Protokoll wird eine von der Matrix abgeleitete Menübedienung genutzt (siehe auch Bedienungsanleitung zum Handbediengerät).

- Das Menü »Group Select« ruft die Matrix auf.
- Die Zeilen stellen die Menü-Überschriften dar.
- Die Parameter werden über Unter-Menüs eingestellt.

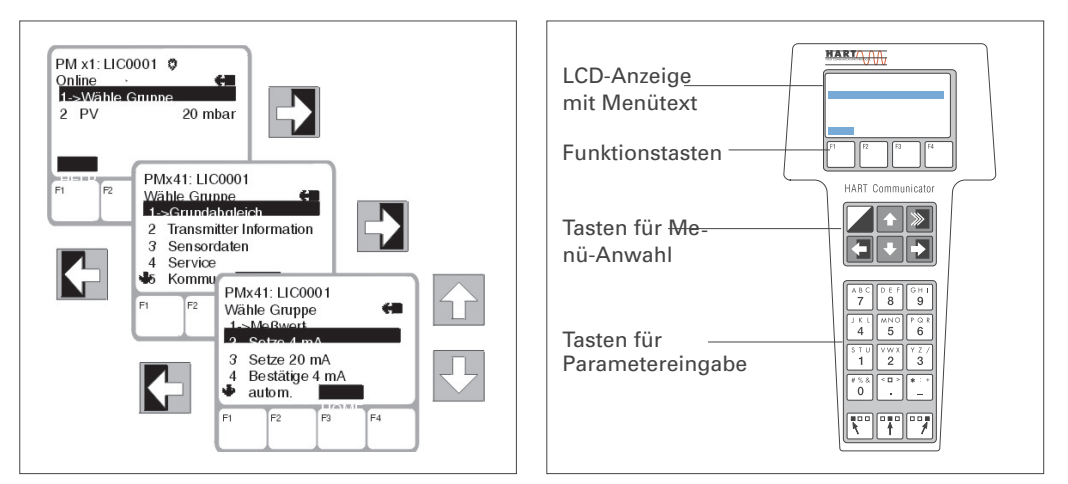

Der Anschluß des Handbediengerätes wird im Kapitel [3.4](#page-13-0) beschrieben. Die schrittweise Inbetriebnahme der Meßstelle mit den Universal HART Communicator DXR 275 wird im Kapitel [5.2»](#page-19-0)Inbetriebnahme...« beschrieben.

*Abbildung 4.6 links:* Menübedienung mit dem DXR 275 *rechts:* Handbediengerät Universal HART Communicator DXR 275

## <span id="page-18-0"></span>**5 Inbetriebnahme**

Dieses Kapitel enthält folgende Informationen: **Inhalt**

- Inbetriebnahme vor Ort über die Tasten auf dem Elektronikeinsatz
- Inbetriebnahme und Bedienung über Kommunikation (Handbediengerät Universal HART Communicator DXR 275 oder spez.Software)
- Verriegelung und Entriegelung der Meßstelle
- Informationen zur Meßstelle

## **5.1 Inbetriebnahme vor Ort**

- Schließen Sie den PM 3X digital elektrisch an (vgl. Kap. [3.4»](#page-11-0)Anschluß«) **Vorbereitung**
- Schließen Sie ein Multimeter (Strom-Meßbereich geeignet für 4…20 mA) an den dafür vorgesehenen Anschlußfahnen an (siehe Seite:[16.](#page-15-0)
- Stellen Sie sicher, daß eine Druckvorgabe im gewünschten Meßbereich möglich ist.

Die Dämpfung τ beeinflußt die Geschwindigkeit, mit der das Ausgangssignal und die **Dämpfung** Digitalanzeige auf Änderungen des Drucks reagieren.

Die Einstellung der Dämpfung erfolgt über einen Schalter auf dem Elektronikeinsatz.

- Schalterstellung **off**: Dämpfung 0 s
- Schalterstellung **on**: Dämpfung 2 s

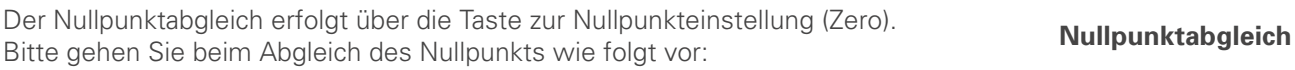

- Geben Sie den Druck für den Meßanfang genau vor.
- Drücken Sie die Zero-Taste.(Option Digitalanzeige: Der aktuell gespeicherte Abgleichwert erscheint in der Anzeige)
- Taste loslassen und drücken sie die Taste innerhalb von ca. 2 s ein zweites Mal. Taste ca.4 s gedrückt halten (Option Digitalanzeige: Das "Z"-Symbol hört auf zu blinken) Der anliegende Druck wird als neuer Nullpunkt übernommen.

Der Abgleich der Meßspanne erfolgt über die Taste zur Einstellung der Meßspanne **Abgleich der Meßspanne** (Span). Bitte gehen Sie beim Abgleich der Meßspanne wie folgt vor:

• Geben Sie den Druck für das Meßende genau vor.

• Drücken Sie die Span-Taste. Lassen Sie die Taste los und drücken Sie die Taste innerhalb von 2 s ein zweites Mal. Taste ca. 4 s gedrückt halten,

Der anliegende Druck wird als Meßspanne übernommen (Option Digitalanzeige: das "S"-Symbol\* hört auf zu blinken).

Durch einmaliges Drücken der Span-Taste kann er abgefragt werden, wenn eine Digitalanzeige angeschlossen ist.

*Abbildung 5.2* Lage der Tasten für den Abgleich von Nullpunkt und Meßspanne

*Abbildung 5.1* Lage des Dämpfungsschalters

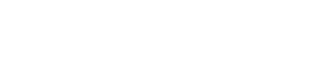

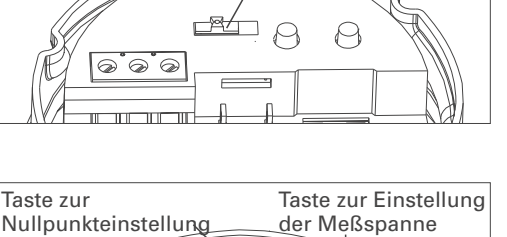

<u>ran</u>

000

 $\Theta$ 

 $\Theta$ 

Dämpfungsschalter

**Rücksetzen auf Werkseinstellung (Reset)**

### <span id="page-19-0"></span>**5.2 Inbetriebnahme und Bedienung über Kommunikation**

**Vorbereitung** • Schließen Sie den PM 3X digital elektrisch an (vgl. Kap. [3.4](#page-11-0) »Anschluß«).

• Entscheiden Sie über welches Werkzeug Sie den PM 3X digital bedienen wollen, und stellen Sie die Verbindung her. (Funktion spez.Software vgl. Kap. [4.4](#page-16-0) , Funktion Universal HART Communicator DXR 275 vgl. Kap. [4.5\)](#page-17-0)

Durch Eingabe einer bestimmten Codezahl können die Eingaben zur Matrix ganz oder teilweise auf die Werkswert zurückgesetzt werden. Weitere Informationen zu den verschieden Arten von Reset und ihre Auswirkungen entnehmen Sie bitte dem Kapitel [6.3](#page-24-0) »Reset«.

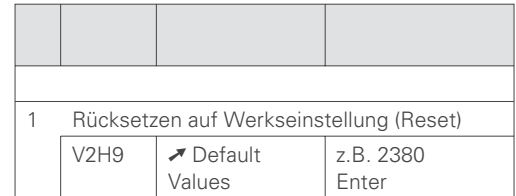

**Dämpfung** Die Dämpfung τ beeinflußt die Geschwindigkeit, mit der das Ausgangssignal und die Digitalanzeige auf Änderungen des Drucks reagieren.

> Zur Einstellung der Dämpfung über das Handbediengerät, muß der Dämpfungsschalter auf dem Elektronikeinsatz auf »on« stehen. Mit dem Handbediengerät sind dann Werte für die Dämpfung zwischen 0 und 40 s wählbar.

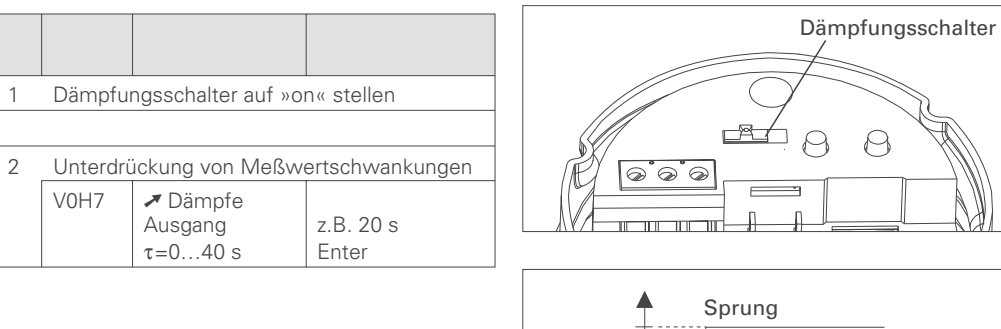

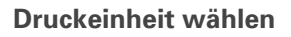

**Druckeinheit wählen** Mit der Wahl der Druckeinheit legen Sie fest, in welcher Einheit die druckspezifischen Parameter angezeigt werden. Die Druckeinheiten in der Tabelle unten stehen zur Wahl.

Nach der Wahl einer neuen Druckeinheit werden alle Angaben zum Druck auf die neue Einheit umgerechnet z. B. 0…1 bar = 0…14,5 psi.

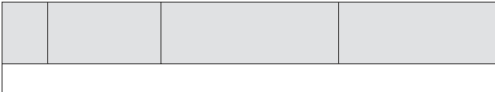

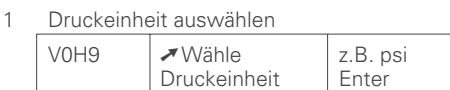

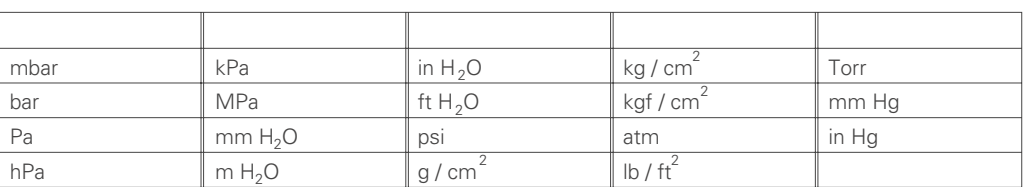

τ ττ

Ausgangssignal

 $\blacktriangleright$  Zeit

<span id="page-20-0"></span>Der gewünschte Druck für Nullpunkt und Meßspanne wird ohne Vorgabe eines Referenzdrucks über das Handbediengerät eingestellt.

### **Meßanfang und -ende: Einstellung ohne Referenzdruck**

Ein Referenzdruck steht zur Verfügung der genau dem gewünschten Nullpunkt und der gewünschten Meßspanne entspricht.

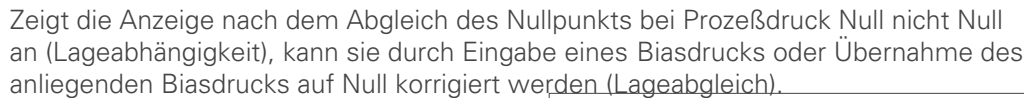

z.B. 0 psi Enter

z.B. 14,5 psi Enter

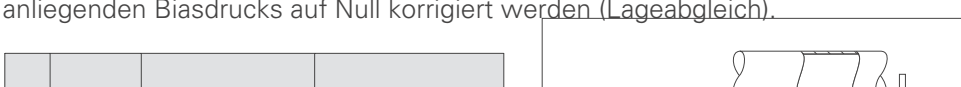

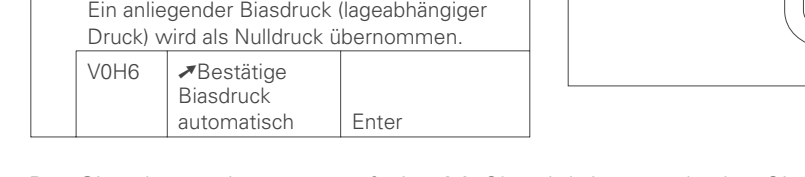

z.B. 5 psi Enter

Der Signalstrom im störungsfreien Meßbetrieb ist standardmäßig auf 3,8…20,5 mA eingestellt. Mit der Wahl der 4 mA-Schwelle wird sichergestellt, daß ein minimaler Signalstrom von 4 mA nicht unterschritten wird.

**4 mA-Schwelle (Stromausgang min. 4 mA)**

**Lageabgleich der**

**Meßanfang und -ende: Abgleich mit Referenzdruck**

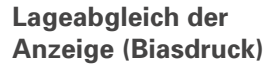

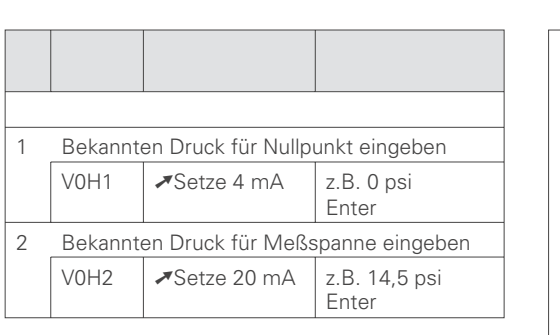

1 Anliegenden Druck für den Nullpunkt

V0H3 *Bestätige* 4 mA automatisch

2 Anliegenden Druck für Meßspanne

20 mA automatisch

1 Anzeige auf Null setzen durch Eingabe eines bekannten Biasdruck (lageabhängiger Druck).

übernehmen

übernehmen V0H4 *Bestätige* 

V0H5  $\sqrt{s}$ Setze

2 Anzeige auf Null setzen

 $\overline{\phantom{a}}$ 

**Biasdruck** 

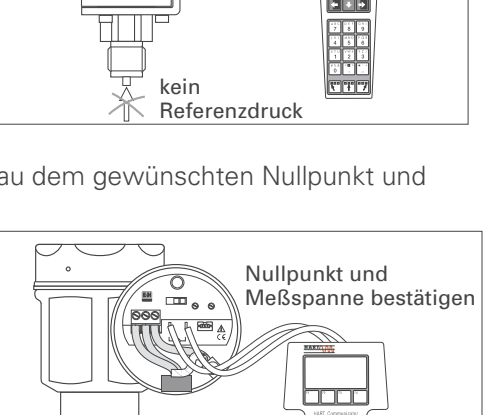

 $\widehat{\widehat{\mathbb{P}}_{\bullet}}$ 

Nullpunkt und Meßspanne eingeben

Ą

Referenzdruck

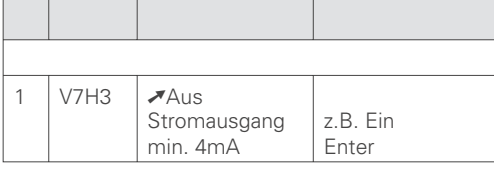

<span id="page-21-0"></span>**Ausgang bei Störung** Zur Signalisierung einer Störung wird ein Fehlercode mit dem Meßwert übertragen. Zusätzlich nimmt die Balkenanzeige in der Digitalanzeige den von Ihnen gewählten Wert ein. Folgende Werte sind wählbar:

- MIN: 3,6 mA
- MAX: 22 mA

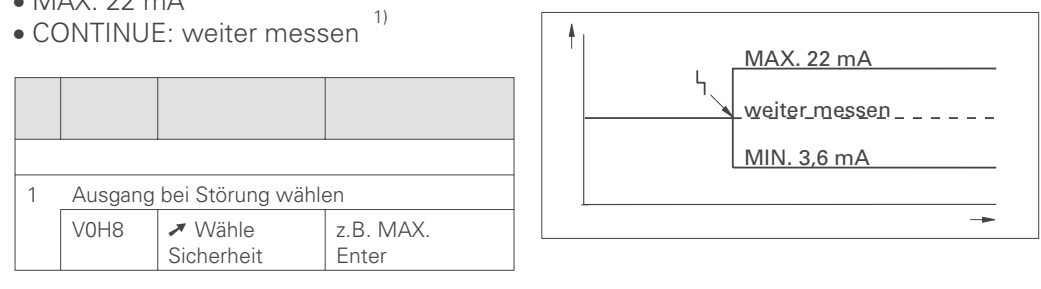

## **5.3 Verriegelung/Entriegelung der Bedienung**

Nach dem Abgleich bzw. der Eingabe aller Parameter kann die Bedienung durch Eingabe einer dreistelligen Codezahl ungleich 130 verriegelt werden. Damit sind alle Felder und Funktionen außer V9H9 »Verriegelung« gesperrt. Durch Eingabe von 130 wird die Verriegelung aufgehoben.

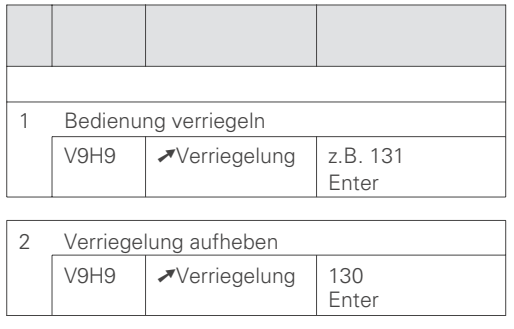

1) Auswirkung bedenken: z.B. Gefahr der Zerstörung gegeben

## <span id="page-22-0"></span>**5.4 Informationen zur Meßstelle**

Folgende Informationen zur Meßstelle können Sie mit dem Handbedienegerät abfragen:

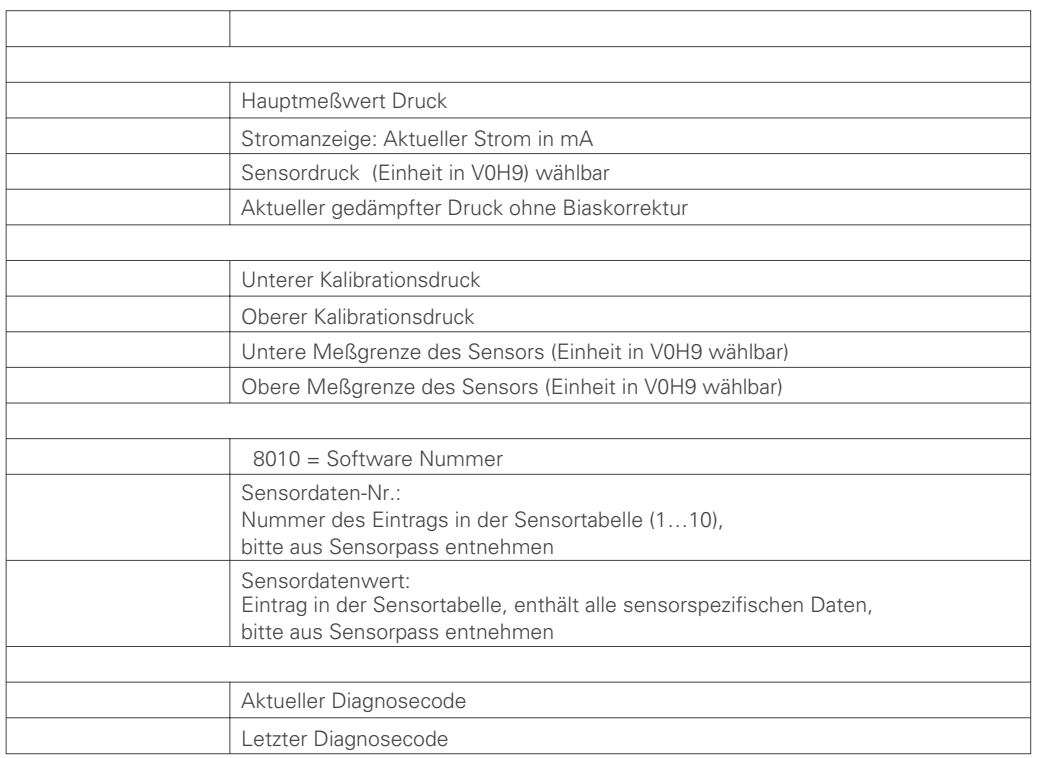

### **Kommunikationsebene**

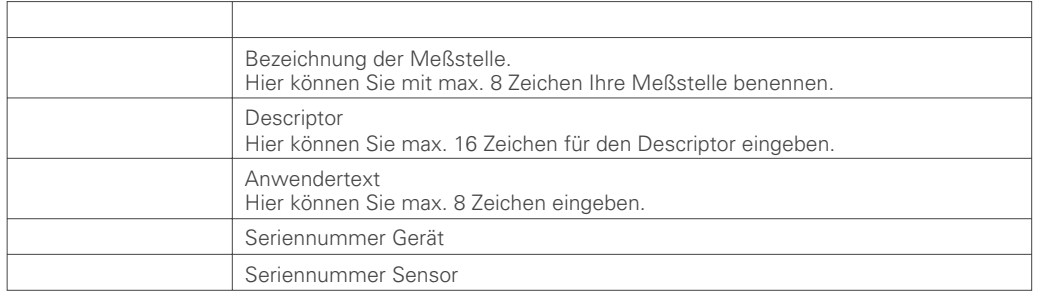

## <span id="page-23-0"></span>**6 Diagnose und Störungsbeseitigung**

### **6.1 Diagnose von Störung und Warnung**

**Störung** Erkennt der PM 3X digital eine Störung (E):

- wird ein Fehlercode generiert und auf der Digitalanzeige blinkend dargestellt,
- nimmt die Balkenanzeige bei gesteckter Digitalanzeige den gewählten Wert zur Störungsmeldung an (MIN, MAX, CONTINUE),
- blinken der Anzeigewert und die Balkenanzeige,
- können in der Hauptgruppe Transmitter-Information oder in den Matrixfeldern V2H0 und V2H1 Fehlercodes abgelesen werden.

- **Warnung** Erkennt der PM 3X digital eine Warnung (W):
	- wird ein Fehlercode generiert: der PM 3X digital mißt weiter,
	- blinkt die Skala bei gesteckter Digitalanzeige,
	- können in der Hauptgruppe Transmitter-Information oder in den Matrixfeldern V2H0 und V2H1 Fehlercodes abgelesen werden.

### **Fehlercodes in V2H0 und V2H1**

Treten mehrere Fehler gleichzeitig auf, entspricht die Reihenfolge, in der sie angezeigt werden, der Priorität der Fehler.

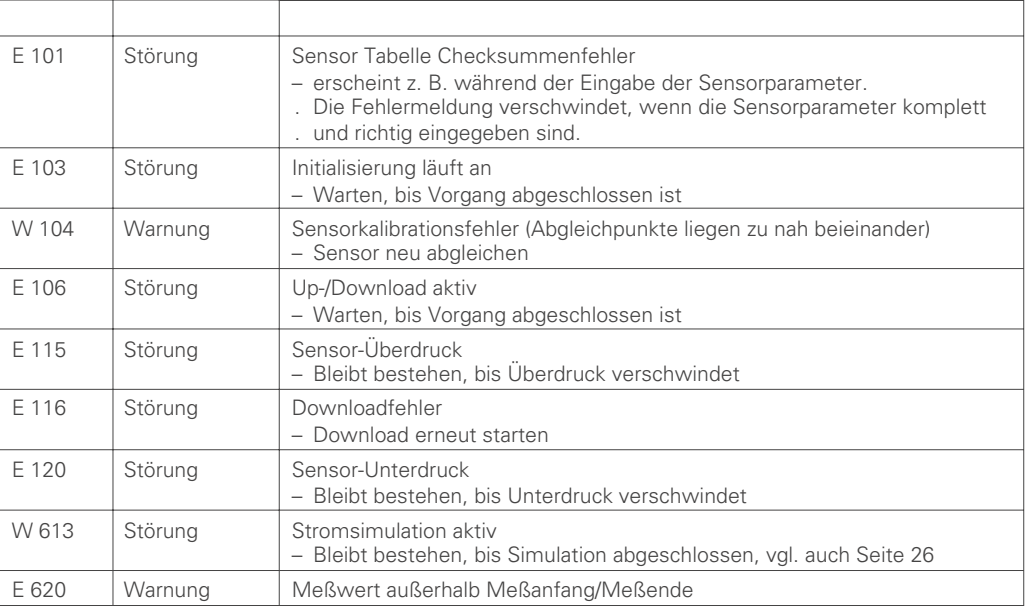

## **6.2 Stromsimulation**

Sollen die Funktion oder bestimmte Reaktionen von eingeschleiften Auswertegeräten überprüft werden, kann ein Signalstrom unabhängig vom anliegenden Systemdruck simuliert werden.

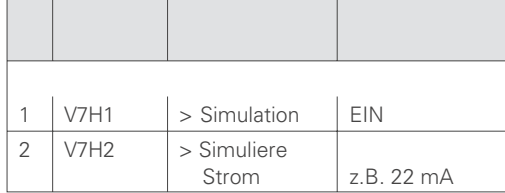

## <span id="page-24-0"></span>**6.3 Reset**

Durch Eingabe einer bestimmten Codezahl können die Eingaben zur Matrix ganz oder teilweise auf die Werkswerte zurückgesetzt werden.

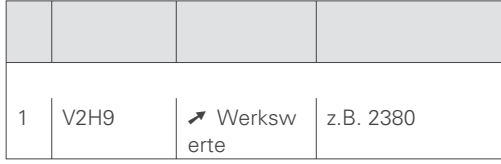

Der PM 3X digital unterscheidet vier Arten Reset mit unterschiedlichen Auswirkungen. Welcher Parameter von welchem Reset betroffen ist, entnehmen Sie bitte der Tabelle unten.

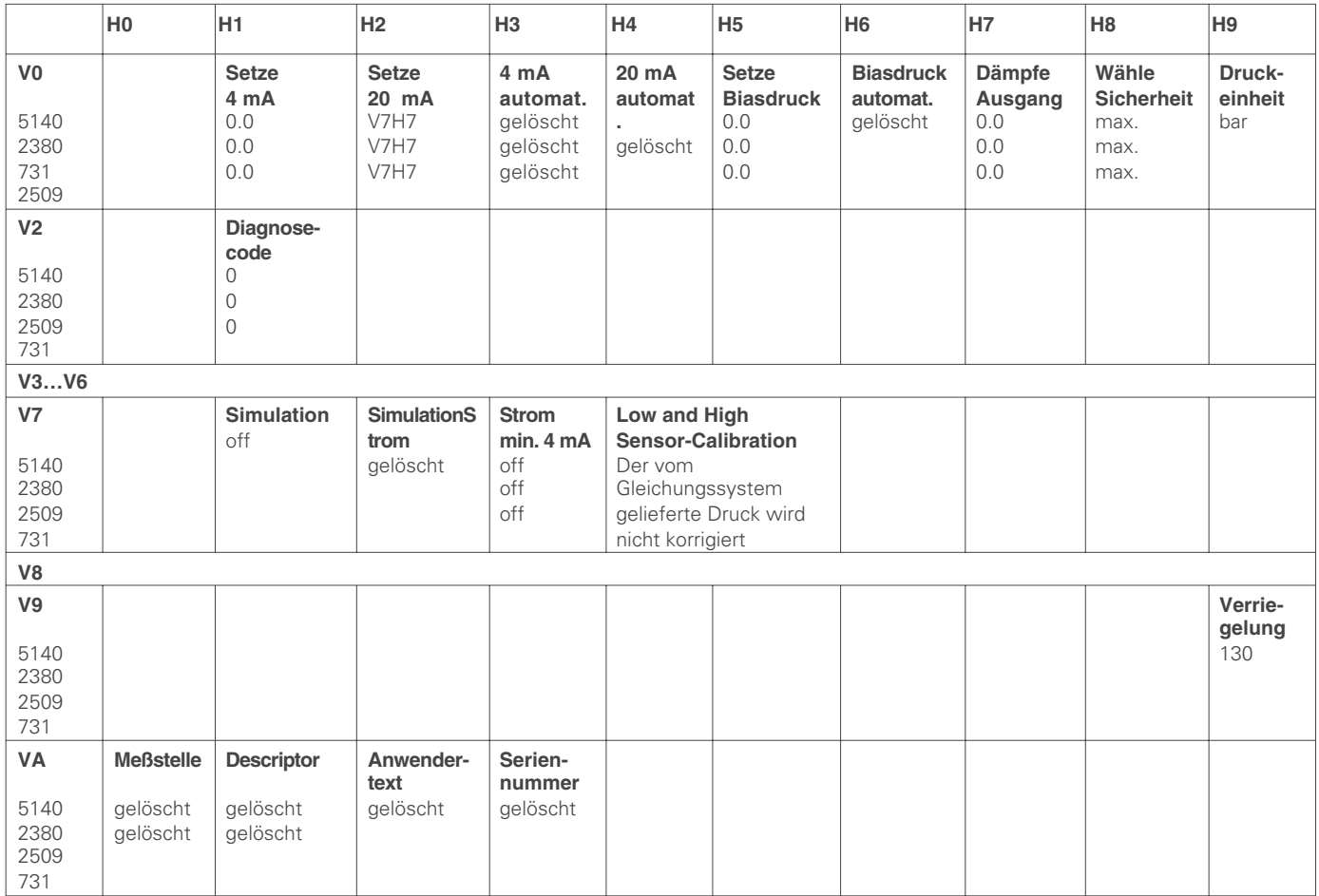

## <span id="page-25-0"></span>**7 Wartung und Reparatur**

## **7.1 Reparatur**

Falls Sie den PM 3X digital zur Reparatur an PMA einschicken müssen, legen Sie bitte eine Notiz mit folgenden Informationen bei:

- Eine exakte Beschreibung der Anwendung.
- Die chemischen und physikalischen Eigenschaften des Produkts.
- Eine kurze Beschreibung des aufgetretenen Fehlers.

Bevor Sie den PM 3X digital zur Reparatur einschicken, ergreifen Sie bitte folgende Maßnahmen:

- Entfernen Sie alle anhaftenden Füllgutreste. Das ist besonders wichtig, wenn das Füllgut gesundheitsgefährdend ist, z. B. ätzend, giftig, krebserregend, radioaktiv usw.
- Wir müssen Sie bitten, von einer Rücksendung abzusehen, wenn es Ihnen nicht mit letzter Sicherheit möglich ist, gesundheitsgefährdendes Füllgut vollständig zu entfernen, weil es z. B. in Ritzen eingedrungen oder durch Kunststoff diffundiert sein kann.

### **Achtung!**

Geräte mit Konformitätsbescheinigung oder Bauartzulassung müssen zu Reparaturzwecken komplett eingeschickt werden.

### **Hinweis!**

Im Fehlerfalle wenden Sie sich bitte an unseren PMA - Service.

## <span id="page-26-0"></span>**7.2 Montage der Digitalanzeige**

Die Digitalanzeige wird bereits montiert geliefert, wenn sie mit dem Gerät bestellt wurde. Im Schadensfall kann sie als Zubehörteil nachbestellt werden.

- Lasche mit dem Pfeil nach oben drücken, bis sich die Arretierung des Halterings auf **Lösen der Anzeige** dem Elektronikeinsatz hörbar löst.
- Haltering vorsichtig lösen und abheben, so daß die Kabel der Anzeige nicht abreißen.
- Stecker der Anzeige vom Elektronikeinsatz lösen.

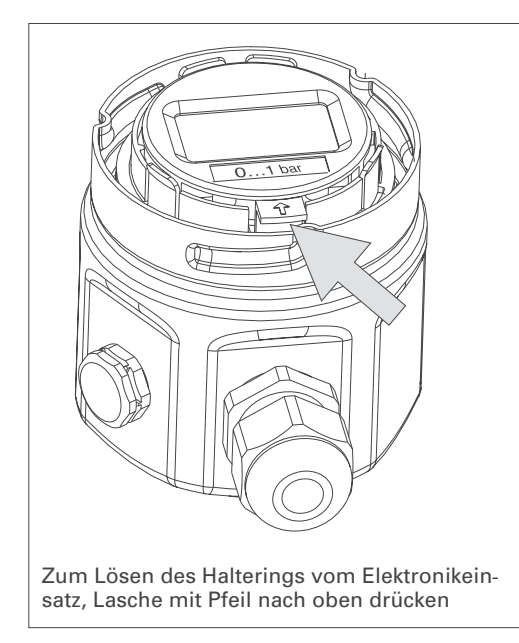

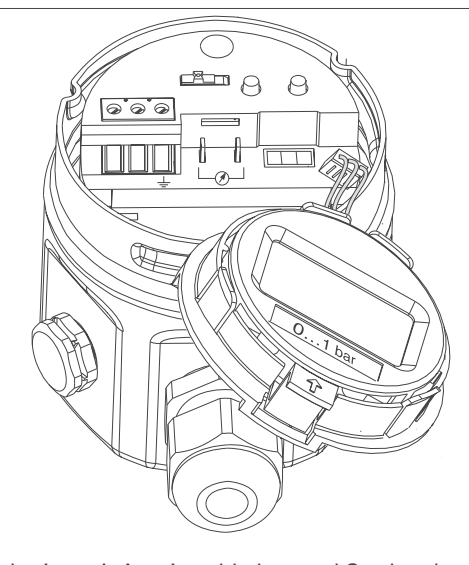

Haltering mit Anzeige abheben und Stecker der Anzeige lösen

- Stecker der Anzeige in die dafür vorgesehene Buchse im Elektronikeinsatz einführen **Anzeige montieren** und einrasten (1).
- Zapfen am Haltering bis zum Anschlag in die dafür vorgesehene Bohrung im Elektronikeinsatz einführen (2).
- Haltering mit Anzeige auf dem Elektronikeinsatz festdrücken. Die Arretierung rastet hörbar ein.

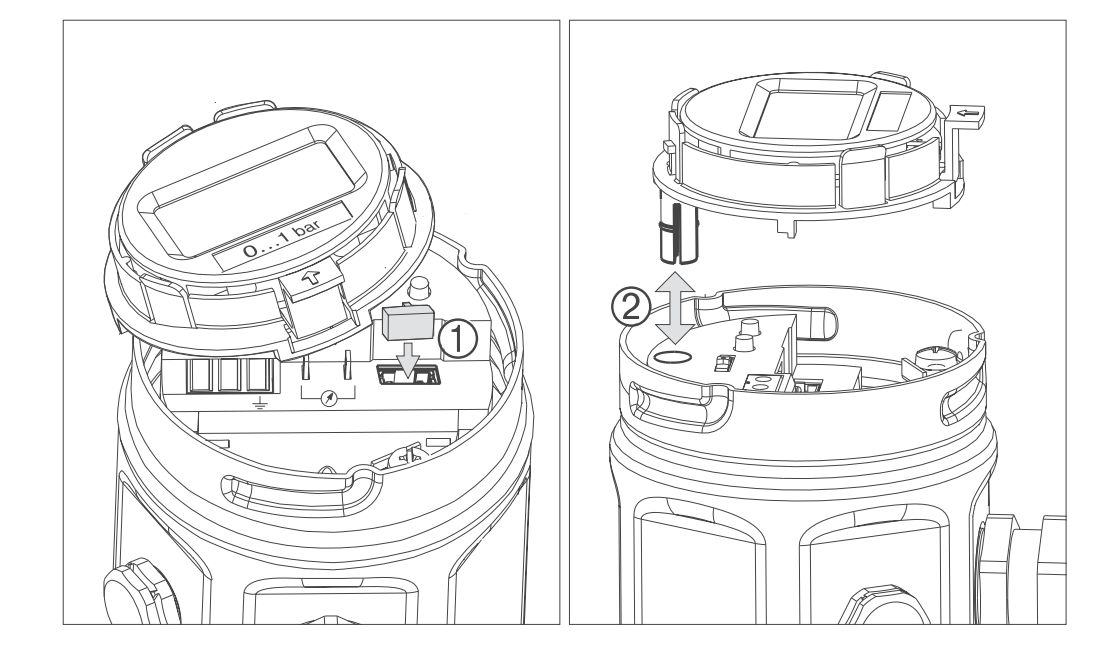

*Abbildung 7.2* Anzeige montieren

*Abbildung 7.1 links:* Lösen des Halterings *rechts:* Anzeige abnehmen

## <span id="page-27-0"></span>**7.3 Wechsel der Dichtung**

Die medienberührte Dichtung im Wechselzapfen des PM 3X digital PM 31 ist wechselbar. Dabei können außer der PTFE-Dichtung (Ausprägung D) bei Bedarf alle Dichtungen auch gegeneinander ausgetauscht werden. Beachten Sie dabei jedoch die unterschiedlichen Temperaturgrenzen der einzelnen Materialien.

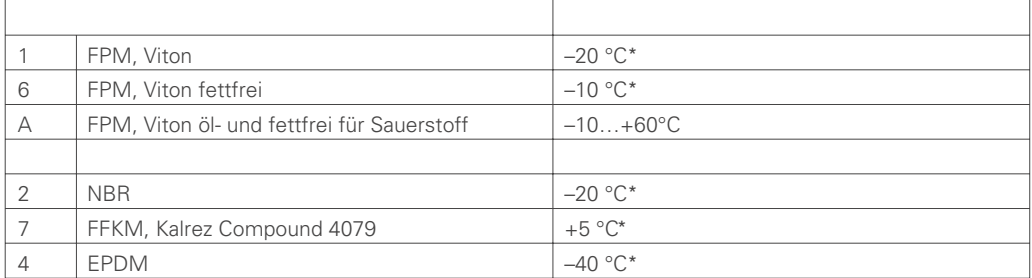

\* Temperaturobergrenze

gemäß Spezifikation des Grundgerätes

Wechsel der Dichtung:

- Schrauben am Haltering des Wechselzapfens lösen.
- Haltering und Wechselzapfen abnehmen.
- Dichtung wechseln. Die Dichtflächen und die Dichtung müssen frei von Fasern und Verschmutzungen sein.
- Wechselzapfen mit Haltering und Schrauben befestigen.

*Abbildung 7.3* Wechsel der Dichtung

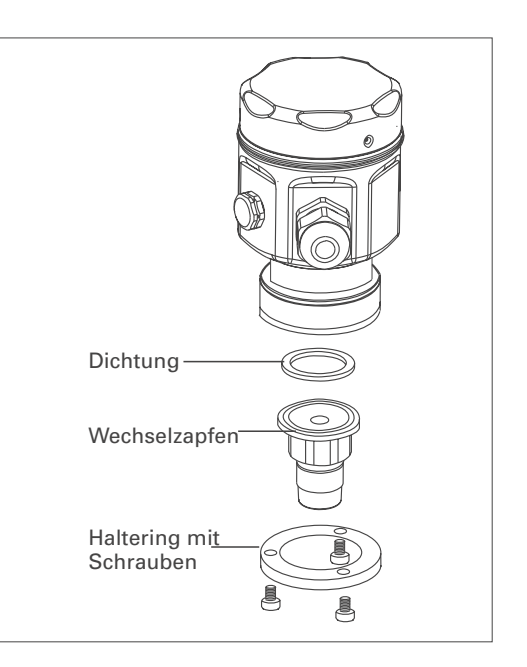

<span id="page-28-0"></span>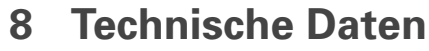

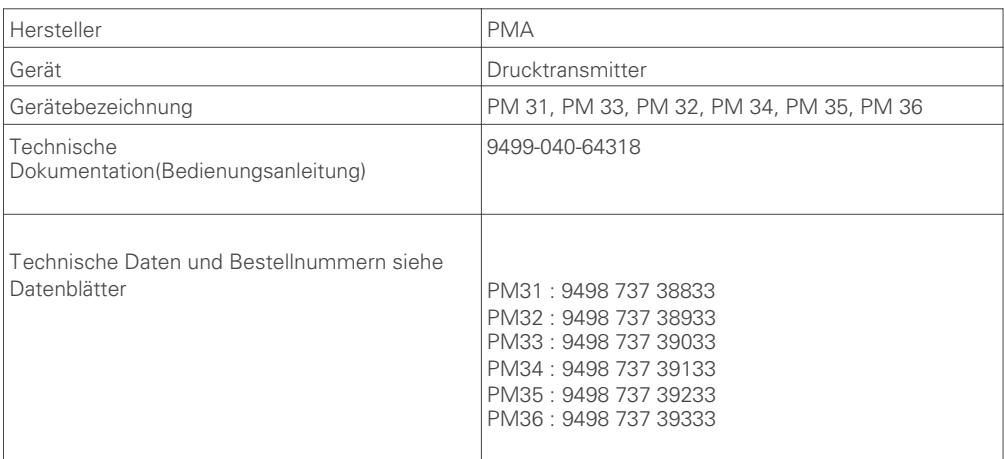

Absolut- und Überdruckmessung in Gasen, Dämpfen, Flüssigkeiten

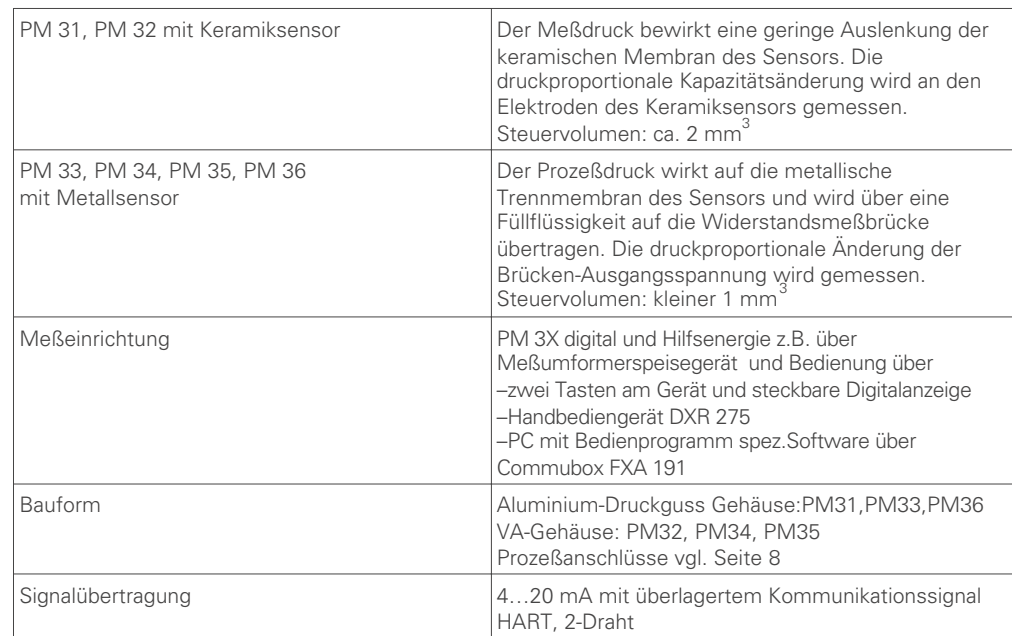

Weitere technische Daten siehe Datenblatt

Seite für Notizen

# **STICHWORTVERZEICHNIS**

## **!**

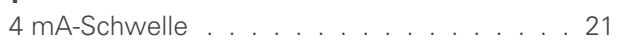

## **A**

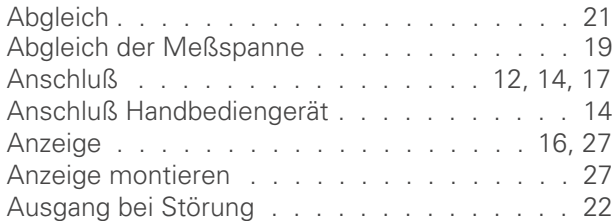

## **B**

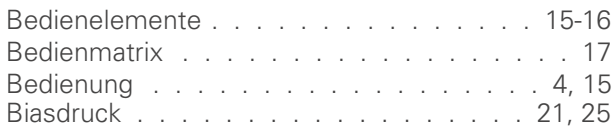

## **D**

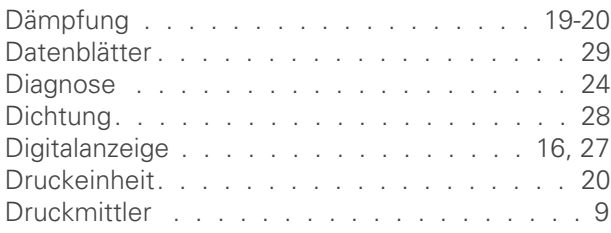

## **E**

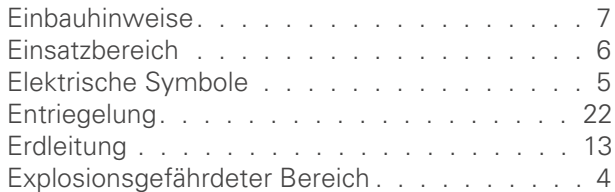

## **F**

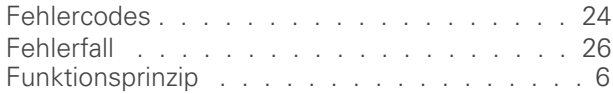

## **G**

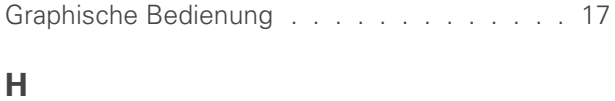

# HART-Protokoll [. . . . . . . . . . . . . . . . . 18](#page-17-0)

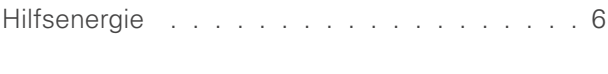

## **I**

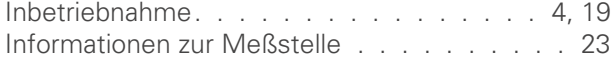

# **K**

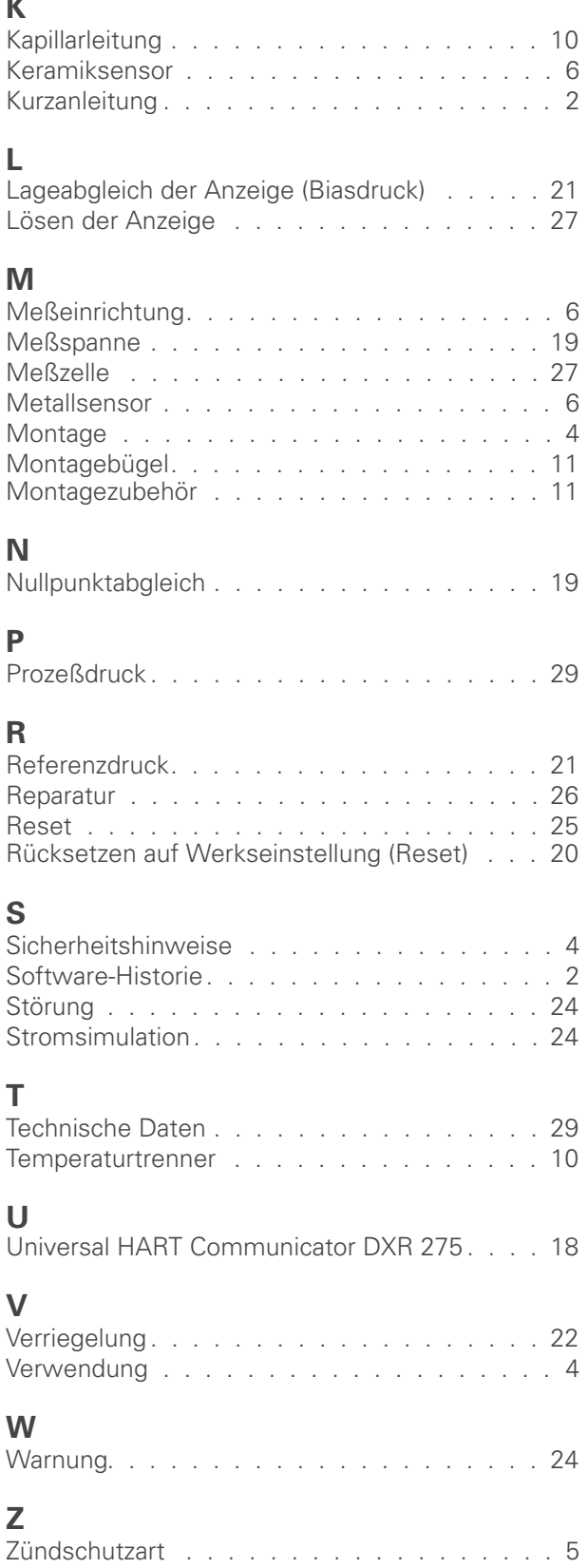

Bei Änderungen erfolgt keine Mitteilung. © PMA Prozeß- und Maschinen-Automation GmbH Postfach 310 229, D - 34058 Kassel Internet: **www.pma-online.de** Printed in Germany 9499 040 64318 a (0606)

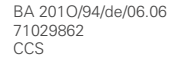

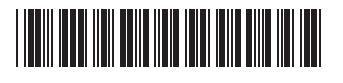